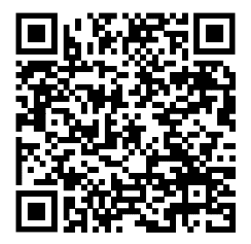

://trendc.ru/doc/soyuz/instructions\_freq/find/ [instruction\\_sd320l.pdf](https://trendc.ru/doc/soyuz/instructions_freq/find/instruction_sd320l.pdf)

Утверждаю ООО "ТРЭНД ЦЕНТР" г. Новосибирск

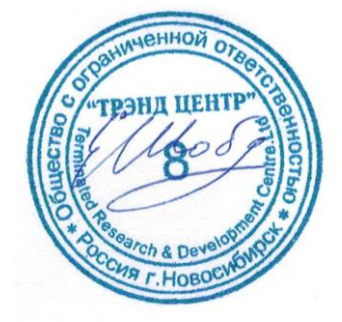

Версия № 2311 «16» «ноября 2023 г.»

# СИСТЕМА АВТОМАТИЧЕСКОГО УПРАВЛЕНИЯ ЛИФТОВЫМ ОБОРУДОВАНИЕМ РАСПРЕДЕЛЁННОГО ТИПА СУЛ СОЮЗ 2.0

**Директор** 

**Шоба Е.В.**

# **Инструкция по программированию ПЧ FIND SD320L (Асинхронный двигатель без энкодера, с энкодером, Синхронный двигатель с энкодером)**

АБРМ.431322.14 − 2311 ИПЧ

Новосибирск 2007 − 2023

## **Оглавление**

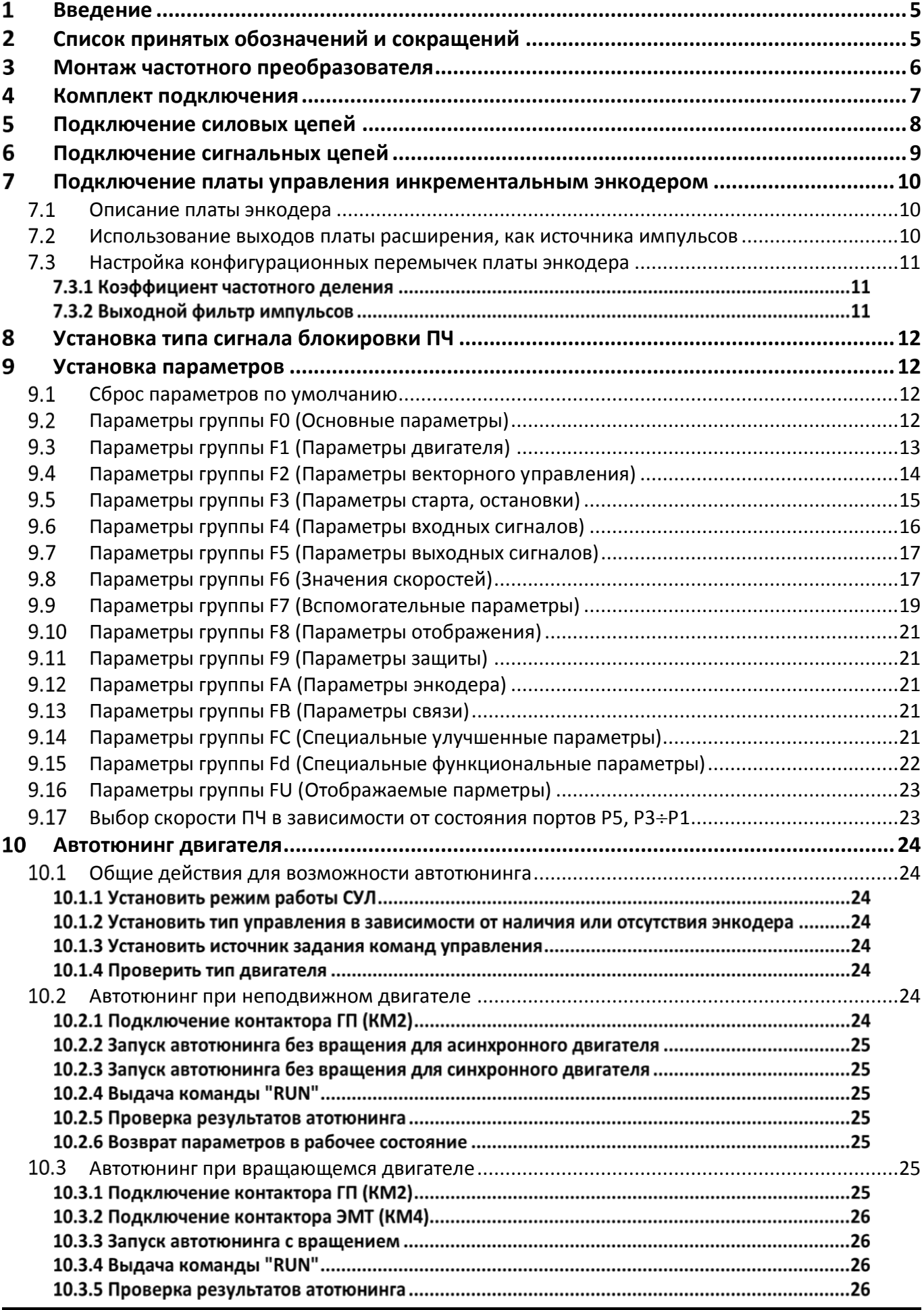

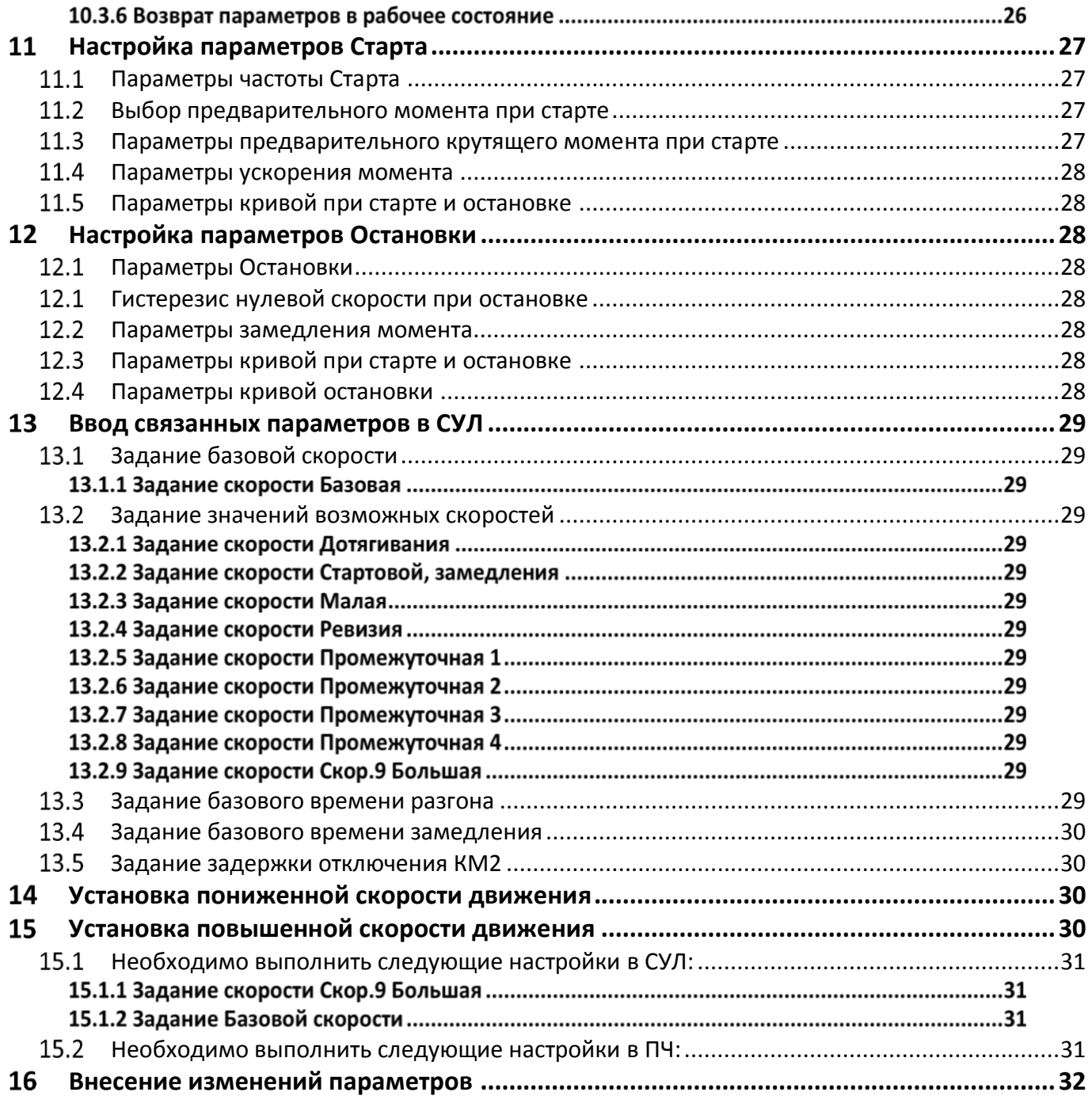

#### <span id="page-4-0"></span>1 **Введение**

Настоящее руководство по программированию частотного преобразователя (**ИПЧ**) является документом, содержащим сведения о подключении, настройке и указаниях, необходимых для правильной и безопасной эксплуатации ПЧ **SD320L** совместно с системой автоматического управления лифтом распределённого типа СОЮЗ 2.0.

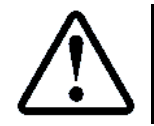

При использовании ПЧ **SD320L**, данная инструкция подходит для любого исполнения системы автоматического управления лифтом СОЮЗ 2.0

Для более подробного описания настроек следует пользоваться руководством по эксплуатации и монтажу, входящем в комплект поставки **ПЧ**.

При использовании настоящей инструкции необходимо дополнительно руководствоваться следующими документами:

- Инструкцией по монтажу лифтов АО "Союзлифтмонтаж" 1992 г;
- ПБ 10−558−03. ПРАВИЛА УСТРОЙСТВА И БЕЗОПАСНОЙ ЭКСПЛУАТАЦИИ ЛИФТОВ;
- Правилами устройства электроустановок (ПУЭ);
- Строительными нормами и правилами СНиП III−4−80\* "Техника безопасности в строительстве". (Разделы 8 −18);
- СниП 12−03−99 "Безопасность труда в строительстве", часть 1.
- Также следует использовать документацию, входящую в комплект поставки **СУЛ**:
- Руководство по эксплуатации СУЛ СОЮЗ 2.0, **АБРМ.484400.10 РЭ**;
- Инструкция по программированию СУЛ СОЮЗ 2.0, **АБРМ.484400.10 ИП**;
- Инструкция по монтажу, пуску, регулированию и обкатке изделия **АБРМ.484400.10 ИМ**;
- Программа и методика испытаний **АБРМ.484400.10 ПМ (Общая)**;
- Схемы электрические принципиальные **АБРМ.484400.10 Э3**;
- Схемы соединений (монтажные) **АБРМ.484400.10 Э4**;
- <span id="page-4-1"></span>Перечень элементов **СУЛ АБРМ.484400.10 ПЭ3**.

#### $\overline{2}$ **Список принятых обозначений и сокращений**

- ГД ─ Главный двигатель;
- ПЧ ─ Преобразователь частоты.

#### <span id="page-5-0"></span> $\overline{\mathbf{3}}$ **Монтаж частотного преобразователя**

Для монтажа оборудования в **МП** следует дополнительно руководствоваться, см. инструкция по монтажу, пуску, регулированию и обкатке изделия **АБРМ.484400.10 ИМ.**

Для уменьшения влияния помех на электронные модули и узлы **СУЛ** рекомендуется располагать узлы **СУЛ** в **МП** в последовательности указанной на **[Рисунок](#page-5-1) 1**

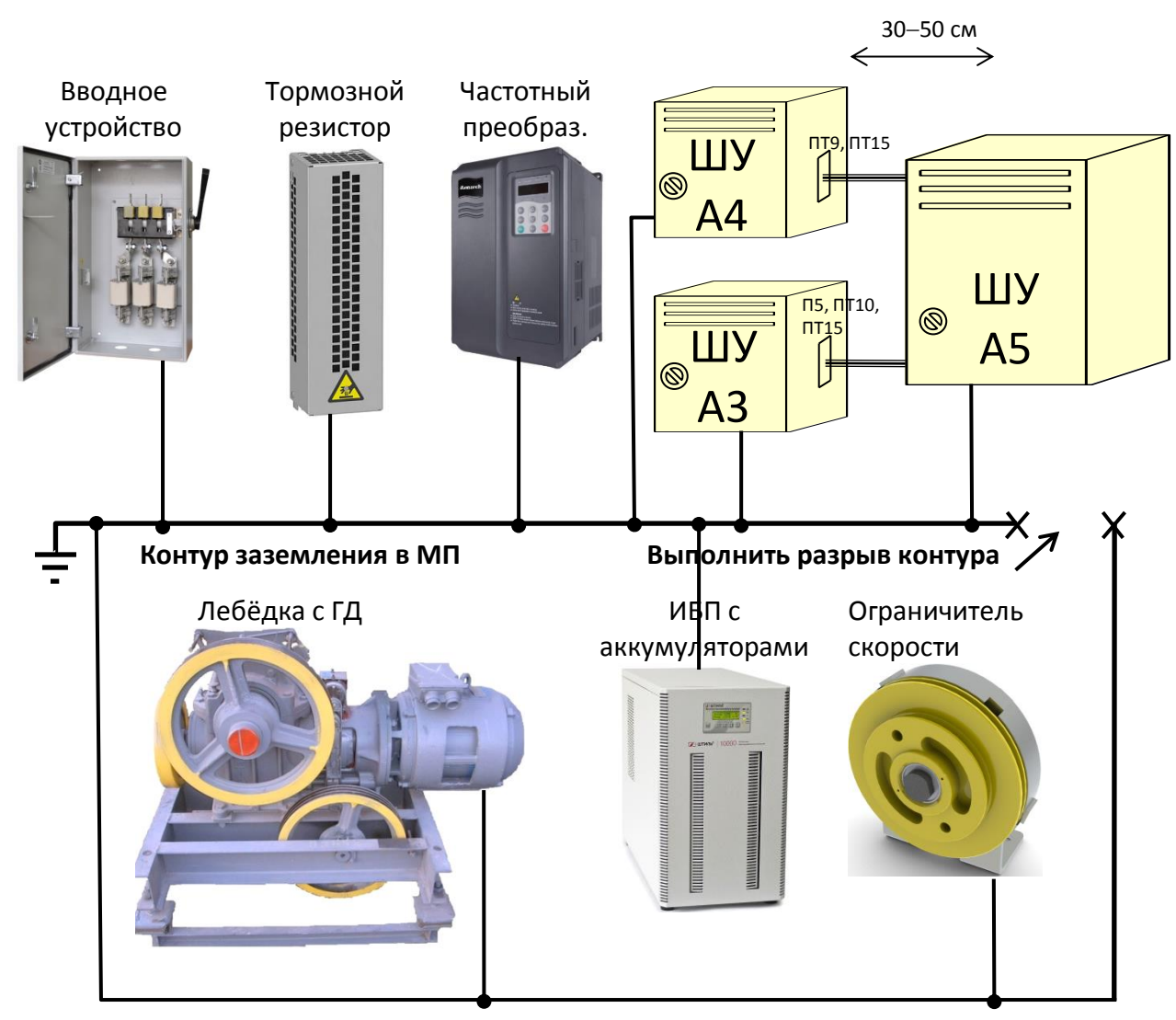

**Рисунок 1** Рекомендуемое расположение узлов в МП

<span id="page-5-1"></span>При данном размещении уровень помех, наводимый на шкаф "Сигнал" минимален.

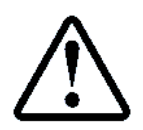

Расположение силового и сигнального шкафов относительно друг друга всегда должно сохраняться для удобства соединения жгутами **П5**, **ПТ9**, **ПТ10**, **ПТ15**

При расположении вводного устройства справа, размещение тормозного резистора, **ПЧ**, **ШУ А4**, **ШУ А5** должно быть сохранено в соответствии с **[Рисунок](#page-5-1) 1**

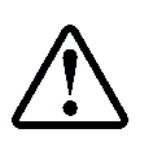

Общей рекомендацией является заземление **ШУ А5** "Сигнальный" в конце шины заземления **PE** с целью минимизации сквозных токов, протекающих по шине.

Если шина заземления в **МП** соединена по периметру, то рядом с точкой заземления **ШУ А5** "Сигнальный" необходимо выполнить разрыв контура

**ПЧ** имеет 2 подвеса, необходимые для крепления ПЧ к стене. Для крепления ПЧ к стене рекомендуется использовать 2 анкер болта М8х80, или М10х80.

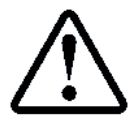

Выполнить монтаж **ПЧ** слева от **ШУ А4**, см. **[Рисунок](#page-5-1) 1**

Выполнить заземление **ПЧ** на контур заземления в **МП**

#### <span id="page-6-0"></span>4 **Комплект подключения**

Для подключения **ПЧ** к **СУЛ** и внешним узлам следует использовать набор жгутов, входящий в комплект поставки **СУЛ**, см. Перечень элементов **СУЛ АБРМ.484400.10 ПЭ3**, абзац: Жгуты **МП**.

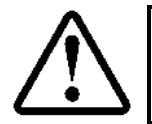

В случае отсутствия монтажного комплекта, либо необходимости большей длины соединительных жгутов, возможно самостоятельное изготовление либо удлинение соединительных жгутов, используя тип кабеля, указанный в **ПЭ3**

Необходимые жгуты для подключения, см. **[Таблица](#page-6-1) 1**.

<span id="page-6-1"></span>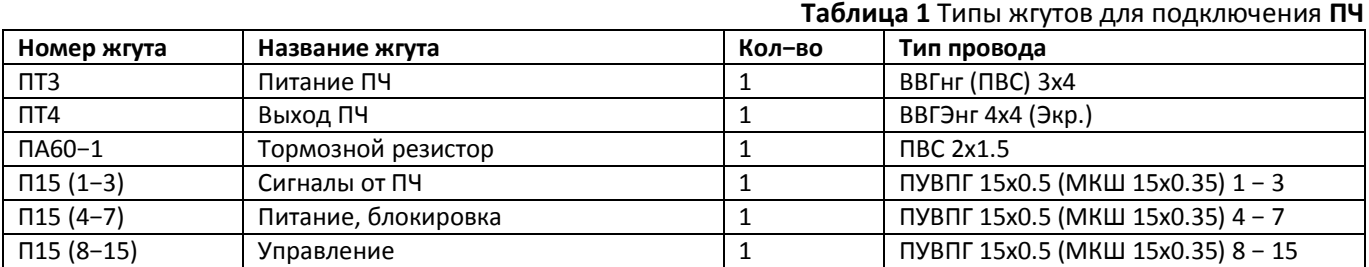

#### <span id="page-7-0"></span>5 **Подключение силовых цепей**

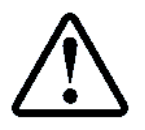

#### Для подключения силовых цепей **ПЧ SD320l** следует использовать схему **АБРМ.484400.10 Э4, лист 9Д**

Вид силового клиника, расположенного в нижней части частотного преобразователя, и подключение силовых цепей показан на **[Рисунок](#page-7-1) 2.** 

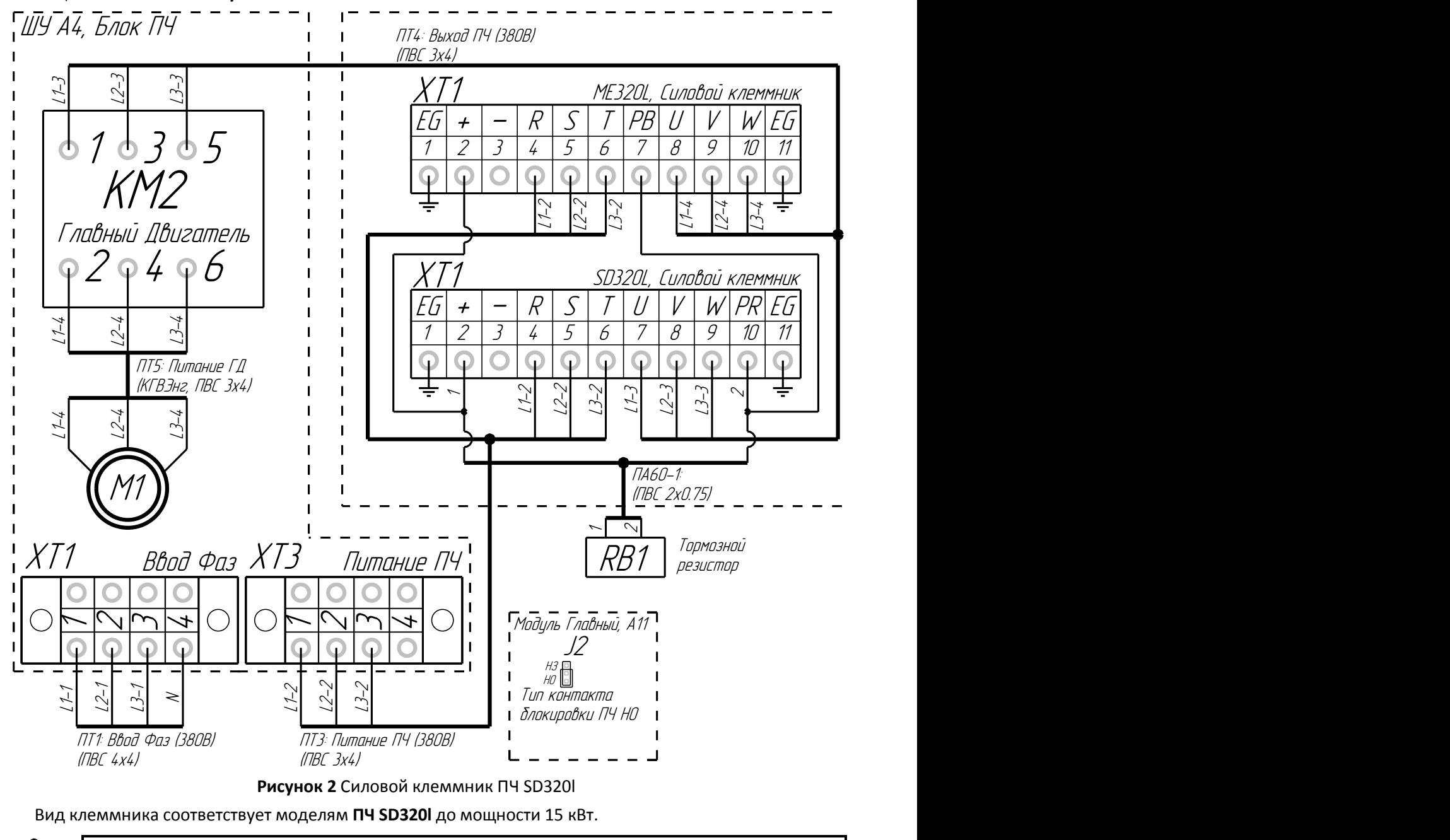

Расположение разъёмов **ШУ А4** см. схемы **Э4, лист 3Б** 

<span id="page-7-1"></span>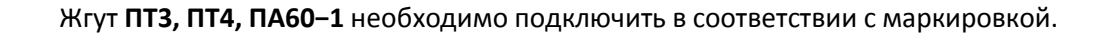

#### <span id="page-8-0"></span>6 **Подключение сигнальных цепей**

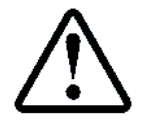

#### Для подключения сигнальных цепей **ПЧ SD320L** следует использовать схему **АБРМ.484400.10 Э4, лист 9Д**

Вид сигнальных клеммников, расположенных на модуле частотного преобразователя, и подключение сигнальных цепей показано на **[Рисунок](#page-8-1) 3.**

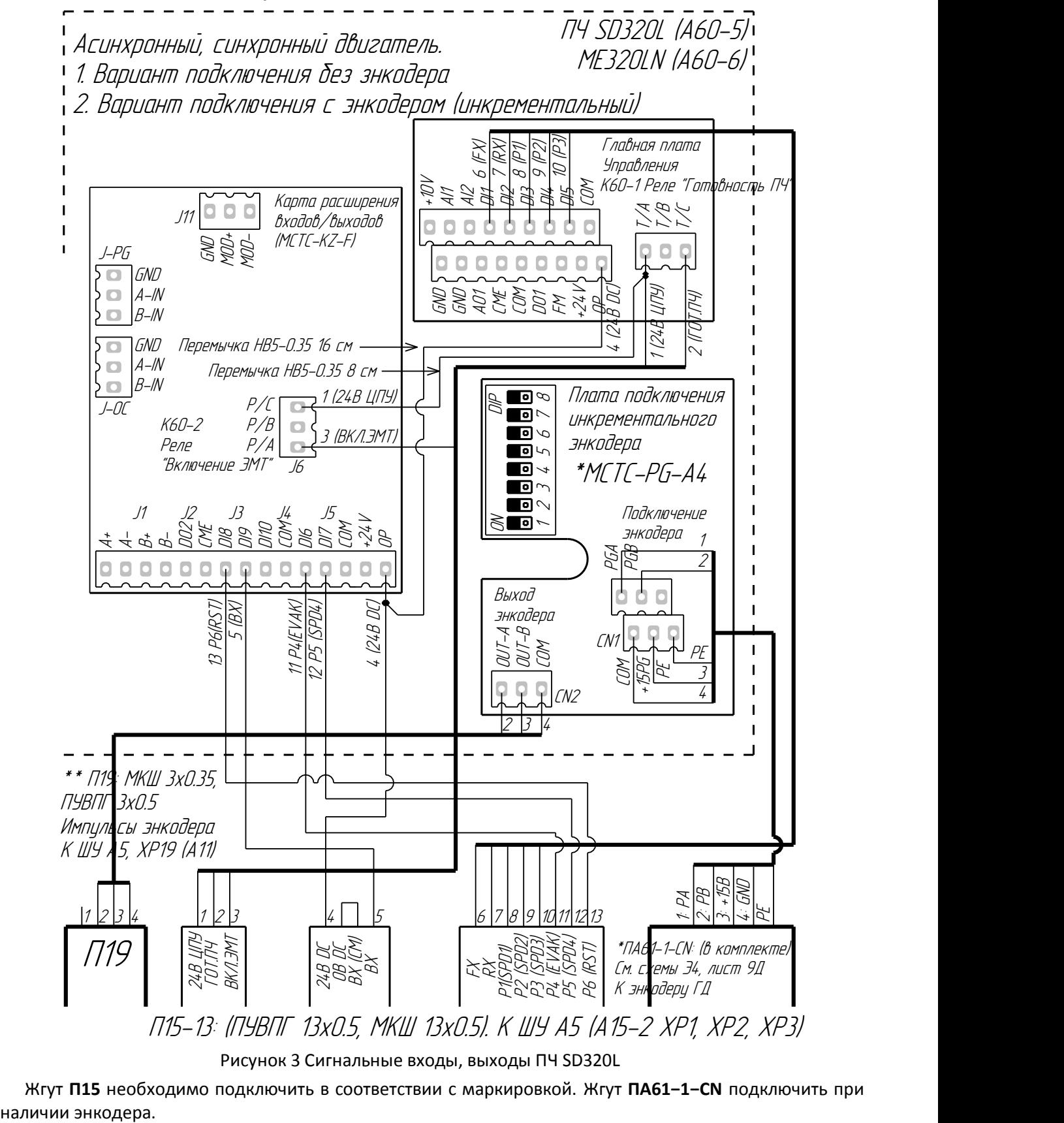

Рисунок 3 Сигнальные входы, выходы ПЧ SD320L

<span id="page-8-1"></span>Жгут **П15** необходимо подключить в соответствии с маркировкой. Жгут **ПА61−1−CN** подключить при

#### <span id="page-9-0"></span> $\overline{\mathbf{z}}$ **Подключение платы управления инкрементальным энкодером**

При наличии инкрементального энкодера на валу асинхронного двигателя, возможно его использование с целью более качественного управления лифтом.

### <span id="page-9-1"></span>**Описание платы энкодера**

Для подключения необходимо использовать плату расширения MCTC-PG-A4, см. **[Рисунок](#page-9-3) 4** Необходима для подключения энкодеров:

Инкрементальных, с интерфейсами Open-collector.

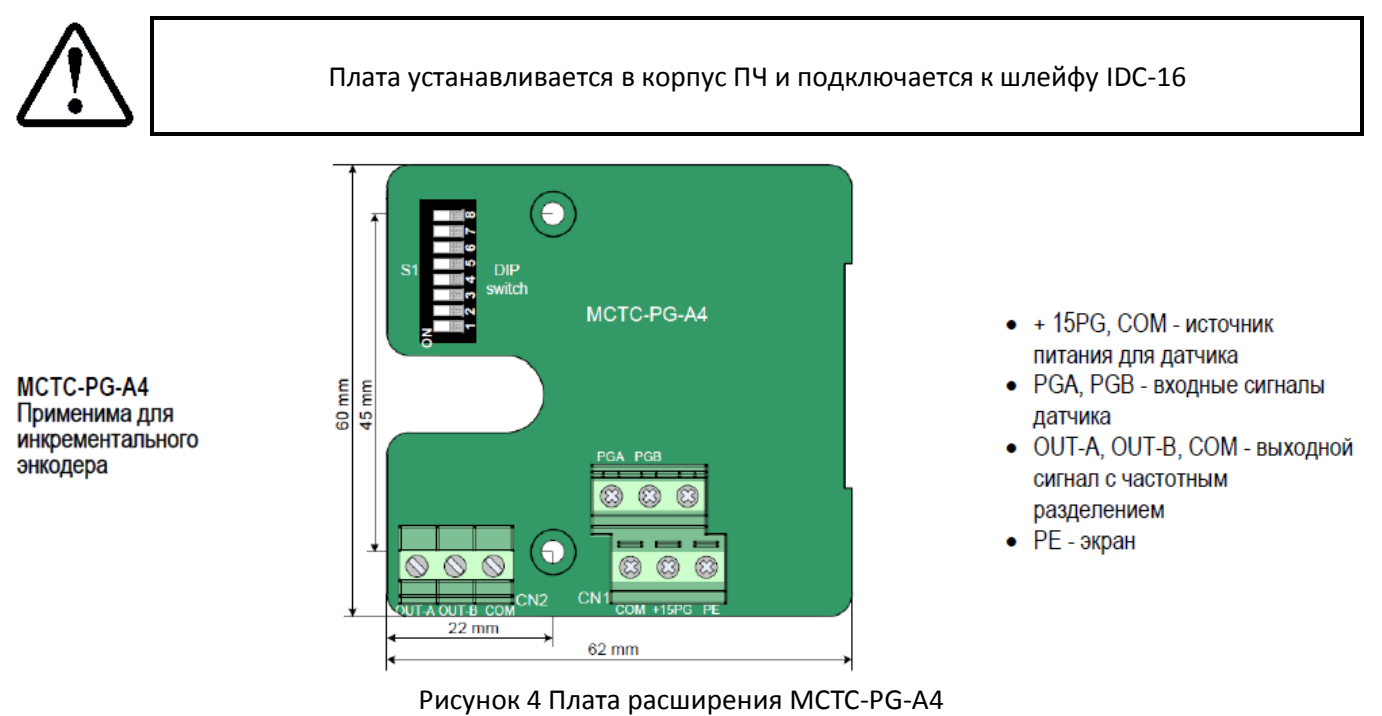

<span id="page-9-3"></span>В **[Таблица](#page-9-4) 2** приводиться описание разъёмов и перемычек платы расширения.

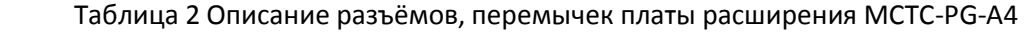

<span id="page-9-4"></span>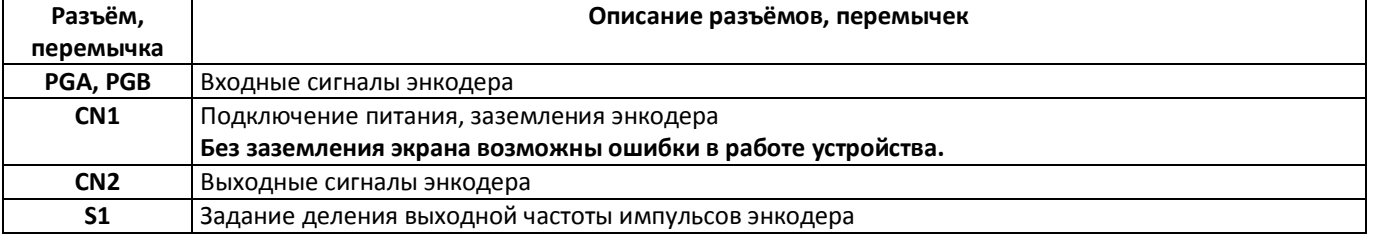

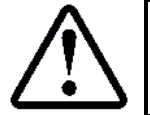

При подключении экрана энкодера к разъёму CN1 (Клемма PE), наблюдалось отсутствие соединения с PE. Поэтому экран энкодера рекомендуется подключать к силовому разъёму (правая клемма EG), см. **[Рисунок](#page-7-1) 2**

Параметры энкодера необходимо установить, см. **[Таблица](#page-20-5) 14**

### <span id="page-9-2"></span>**Использование выходов платы расширения, как источника импульсов**

При наличии платы расширения, выходные импульсы платы могут быть использованы в качестве импульсов движения. При этом нет необходимости в использовании датчика контроля скорости A66-2-K и диска контроля скорости A66-60.

Используются 2 выходных канала OUT−A, OUT−B, с целью фактического определения направления движения. Для разрешения выходов необходимо установить перемычки делителя в требуемое значение.

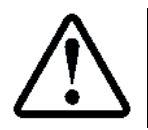

Подключение выходных импульсов к СУЛ выполнять**, см. схемы Э4, лист 9Д**

### **Настройка конфигурационных перемычек платы энкодера**

<span id="page-10-0"></span>Для настройки параметров выходных импульсов используются конфигурационные перемычки 1−8 переключателя S1.

Он используется для установки коэффициента частотного деления и функции фильтра карты PG. Всего имеется 8 переключателей:

Переключатели (1−6) используются для установки коэффициента частотного деления;

<span id="page-10-1"></span>Переключатели (7−8) используются для установки функции фильтра.

#### **Коэффициент частотного деления**

Переключатели (1−6) используются для установки коэффициента частотного деления. Каждый переключатель соответствует одному двоичному биту. Переключатель под цифрой "1" соответствует младшему двоичному биту, а под цифрой "6" соответствует старшему двоичному биту.

 $\triangleright$  Когда переключатель находится в положении ON, этот бит равен 1 (активен);

 $\triangleright$  Когда переключатель находится в положении OFF, этот бит равен 0 (неактивен).

В **[Таблица](#page-10-2) 3** показан пример настройки перемычек 1−6 для задания различных коэффициентов деления выходных импульсов. Рекомендуется использовать значение 32

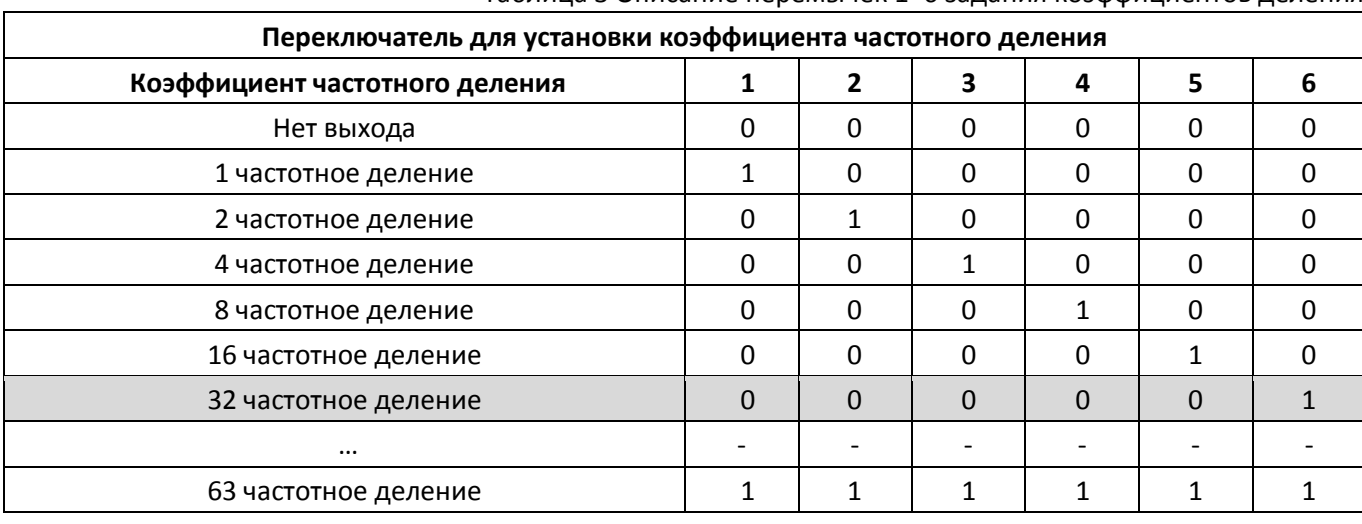

<span id="page-10-2"></span>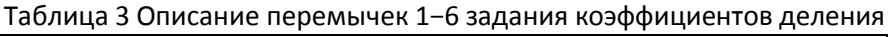

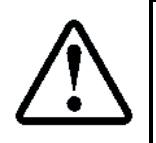

Коэффициент деления необходимо задавать максимально большим из значений: 1, 2, 4, 8, 16, 32.

## Тогда частота входных импульсов будет меньше и возможна более узкая полоса входного

фильтра

При использовании значения 32 и использовании инкрементального энкодера с числом импульсов на оборот 1024, выходное количество импульсов будет соответствовать значению 1024/32 = 32. Это значение необходимо установить в настройки СУЛ:

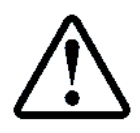

 $\Pi$ .6.10.1.1.3 НАСТРОЙКИ → МОДУЛЬ СКОРОСТИ → НАСТРОЙКИ ОБЩИЕ → Тип датчика КС → Кол-во Имп.Энкод **32**

### **Выходной фильтр импульсов**

Переключатели (7−8) используются для установки функции фильтра. В **[Таблица](#page-10-3) 4** показан пример настройки перемычек. Рекомендуется использовать значение 1 0 (Адаптивный фильтр).

Таблица 4 Описание перемычек 7−8 задание фильтра выходных импульсов

<span id="page-10-3"></span>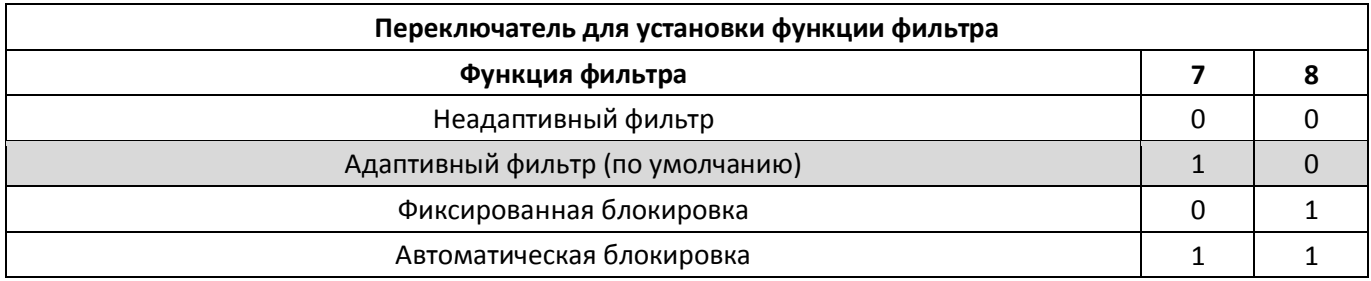

#### <span id="page-11-0"></span>8 **Установка типа сигнала блокировки ПЧ**

Блокировка **ПЧ SD320L** происходит при замыкании управляющих контактов. В нормальной работе контакт нормально открыт (НО)

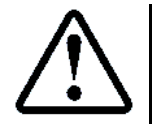

На модуле управления А11 необходимо установить перемычку J2 в положение "НО" (нижнее положение перемычки)

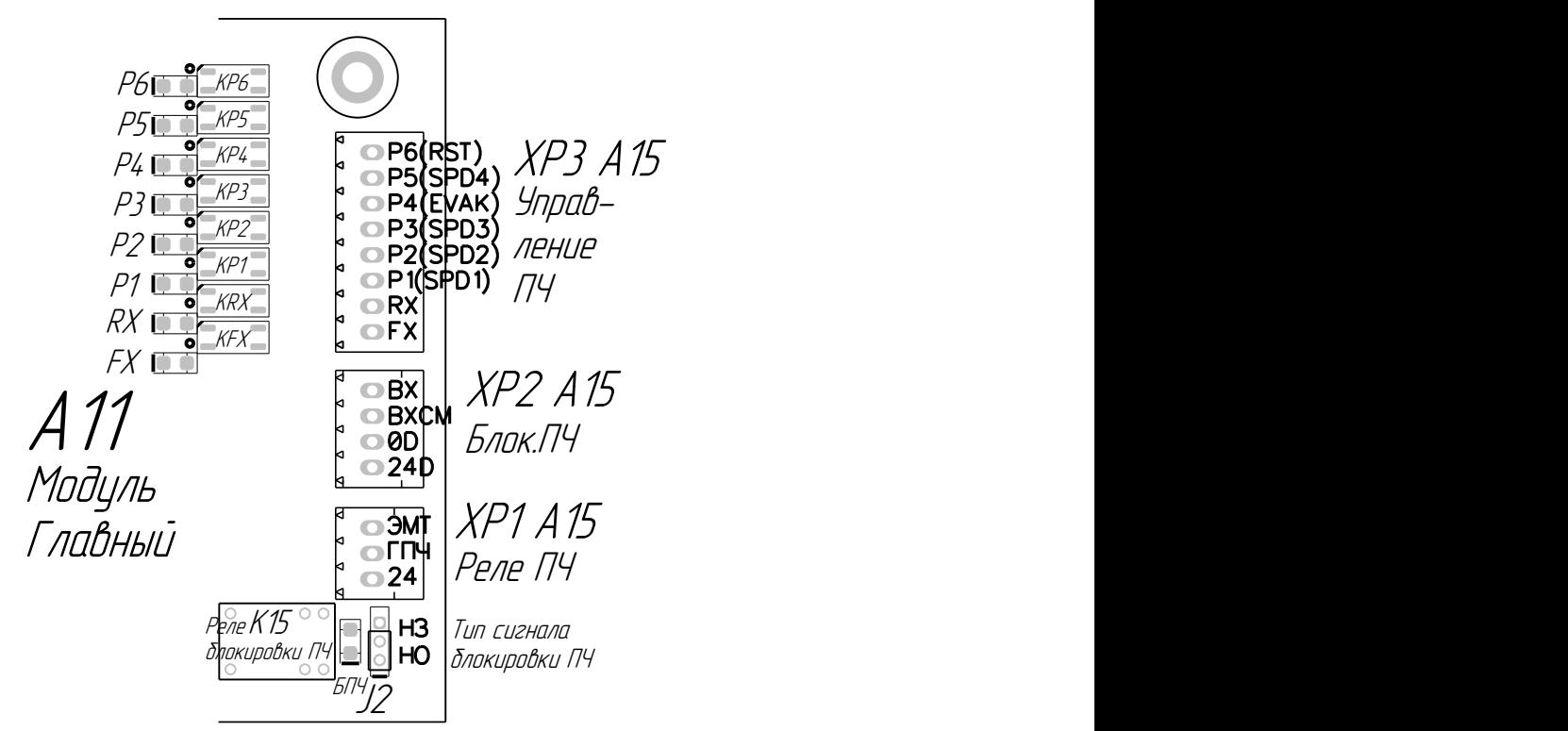

Рисунок 5 Модуль А15. Верхнее положение перемычки для ПЧ SD320L

#### <span id="page-11-4"></span><span id="page-11-1"></span>9 **Установка параметров**

Для правильно работы **ПЧ** предварительно необходимо выполнить правильную установку параметров в **ПЧ**. Установка параметров осуществляется с помощью клавиатуры ввода, расположенной на ПЧ.

> Инструкция по пользованию клавиатурой **ПЧ** приводиться в документации, поставляемой с **ПЧ**. Также в данной инструкции приводиться подробное описание всех программируемых параметров **ПЧ**

ПЧ имеет возможность управления различными типами двигателей, как с энкодером, так и без него. Большинство параметров в таблицах одинаковы для различных типов управления. Если какой-то параметр применяется только для конкретного двигателя, то над параметром будет указание вида управления:

**SVC**. Управление асинхронным двигателем при отсутствии энкодера;

<span id="page-11-2"></span>**FVC**. Управление синхронным, асинхронным двигателем при наличии энкодера.

### **Сброс параметров по умолчанию**

Поставляемый **ПЧ** может изначально иметь сброшенные или не верные настройки. Перед началом программирования рекомендуется сбросить все настройки по умолчанию.

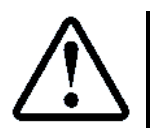

Для выполнения сброса необходимо установить значение **FP−01=1**

После сброса параметров необходимо выключить питание **ПЧ**, дождаться выключения индикации на дисплее цифрового пульта. Через 5−10 секунд питание необходимо включить снова.

### <span id="page-11-3"></span>**Параметры группы F0 (Основные параметры)**

Параметры группы F0 необходимо установить, см. **[Таблица](#page-12-1) 5**

<span id="page-12-1"></span>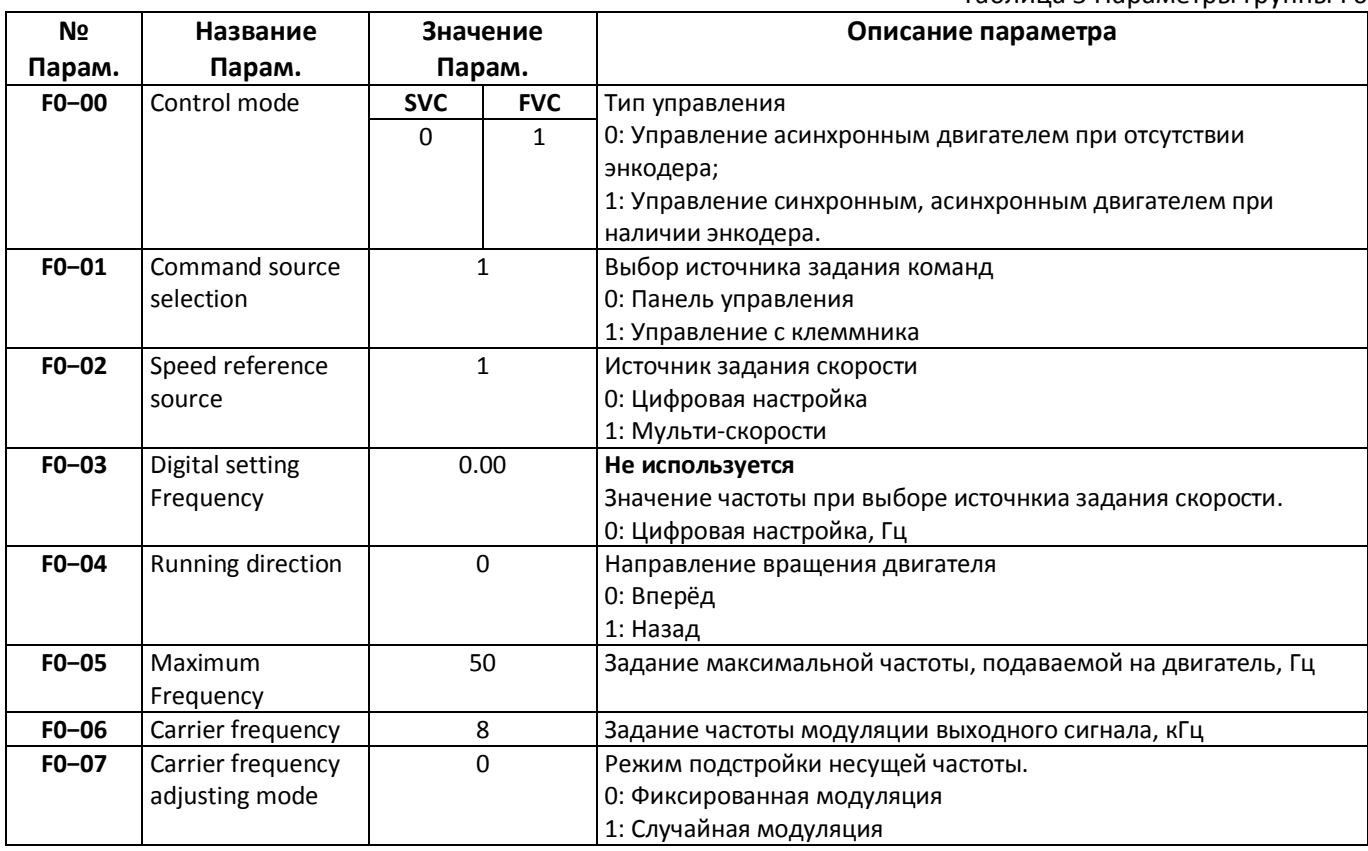

## <span id="page-12-3"></span><span id="page-12-0"></span>**Параметры группы F1 (Параметры двигателя)**

Параметры группы F1 необходимо установить, см. **[Таблица](#page-12-2) 6**

<span id="page-12-2"></span>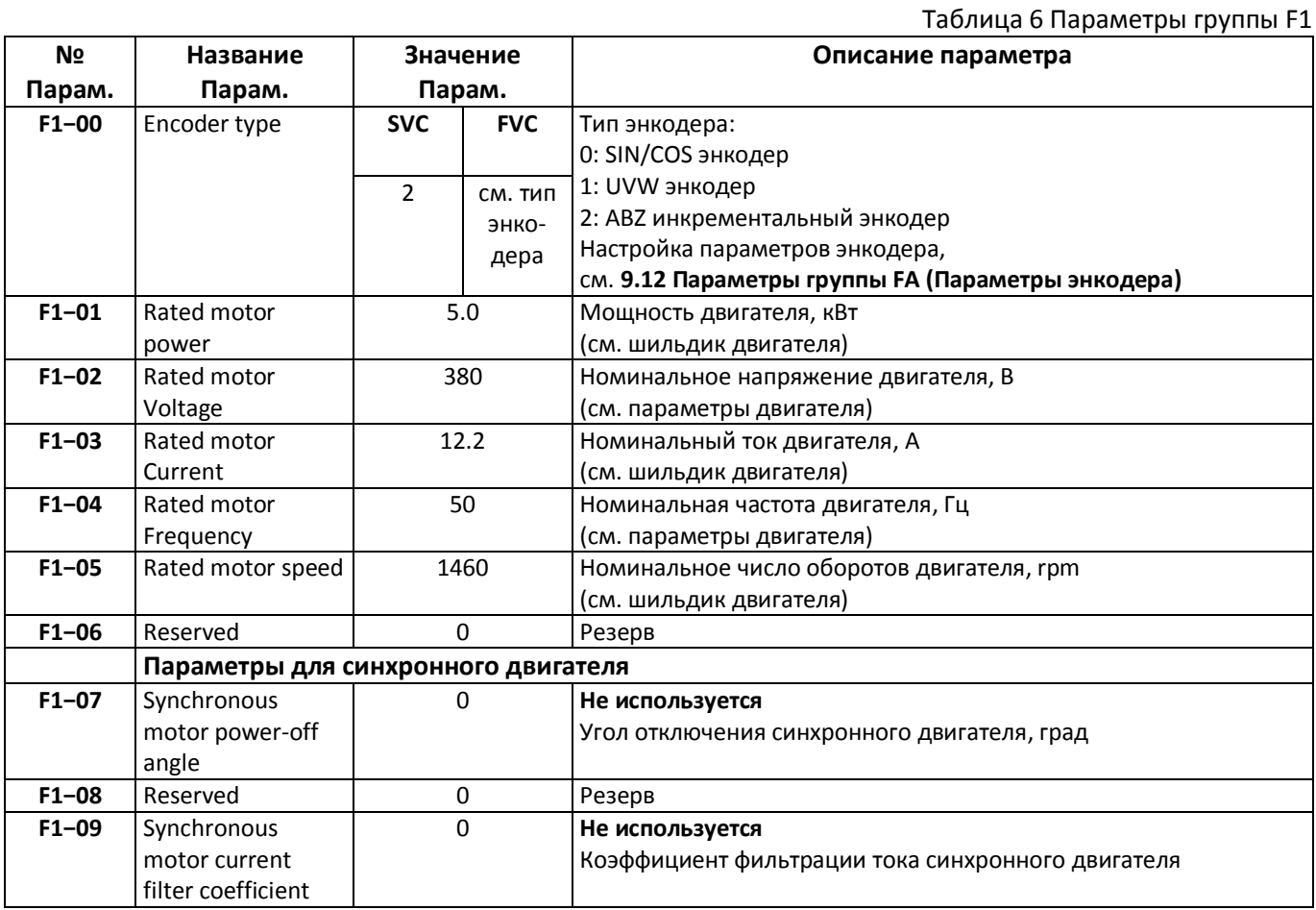

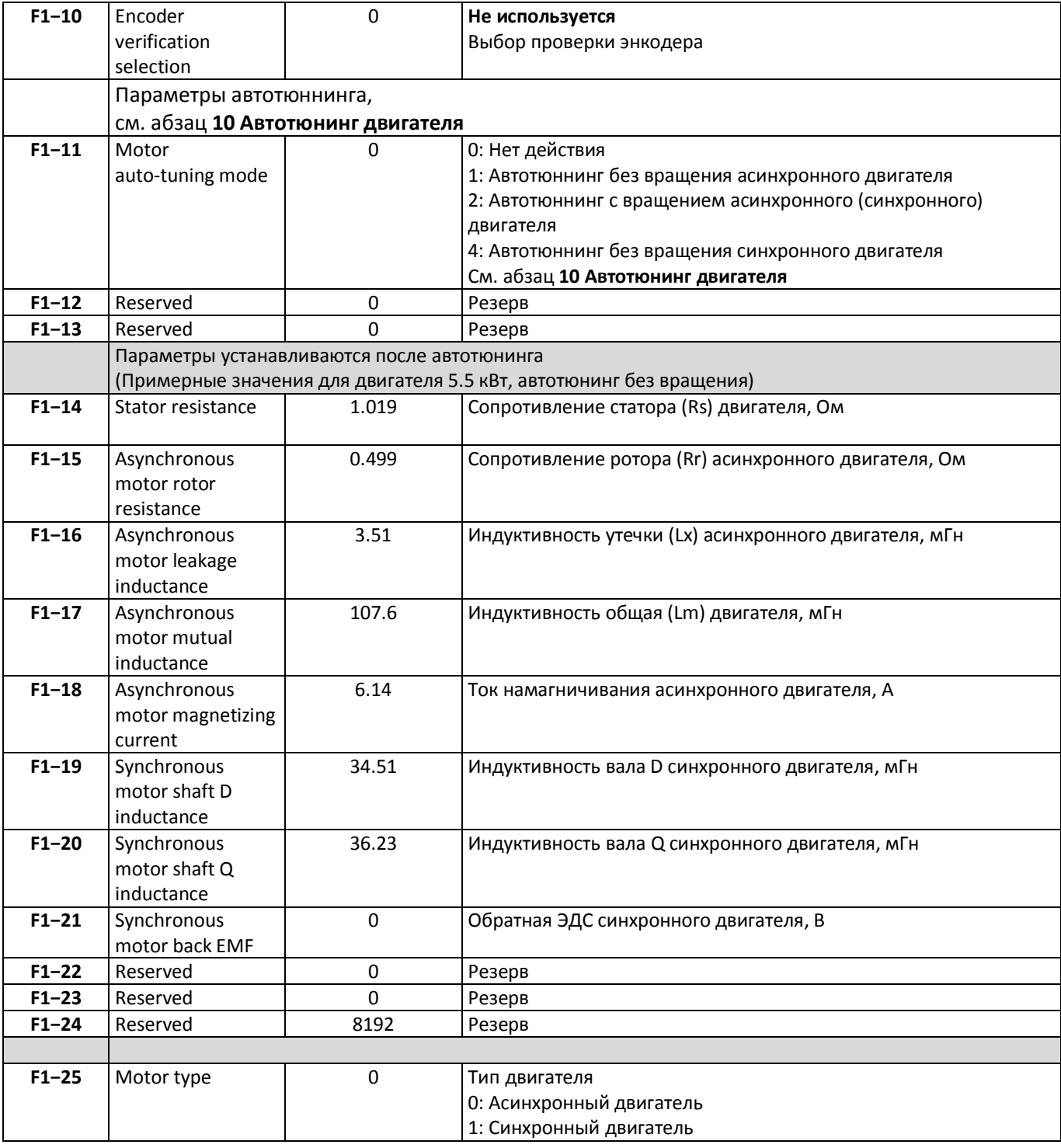

## <span id="page-13-0"></span>**Параметры группы F2 (Параметры векторного управления)**

Параметры группы F2 необходимо установить, см. **[Таблица](#page-13-1) 7**

<span id="page-13-1"></span>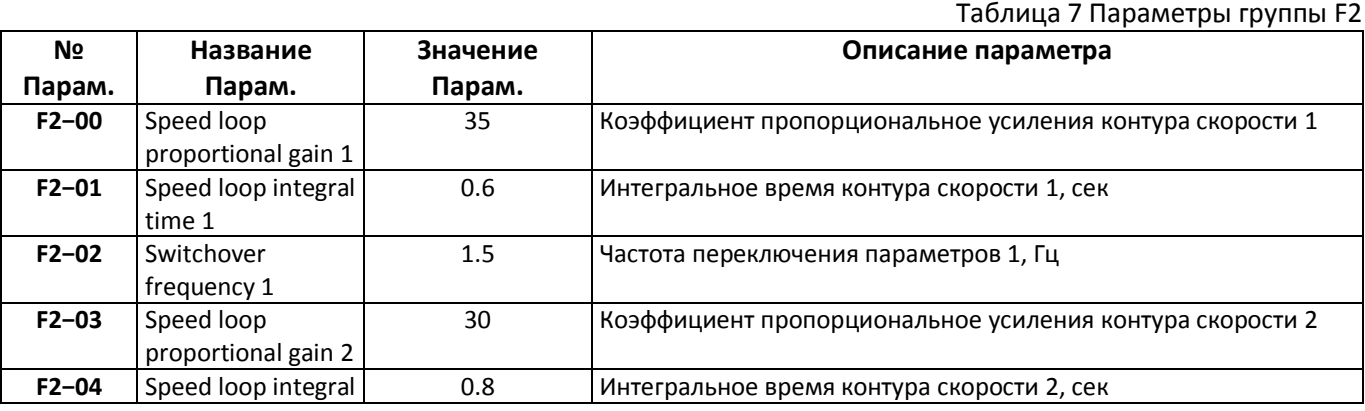

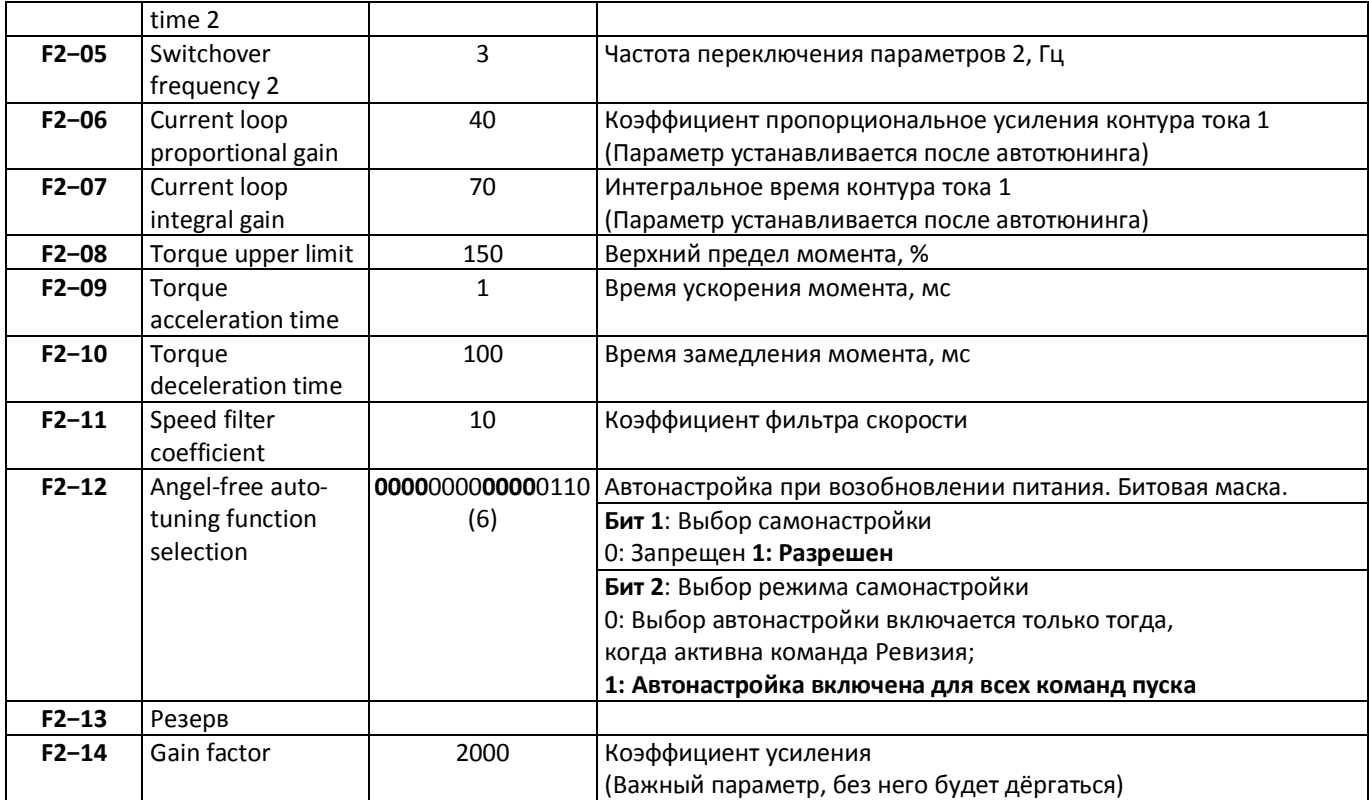

## <span id="page-14-0"></span>**Параметры группы F3 (Параметры старта, остановки)**

Параметры группы F3 необходимо установить, см. **[Таблица](#page-14-1) 8**

<span id="page-14-1"></span>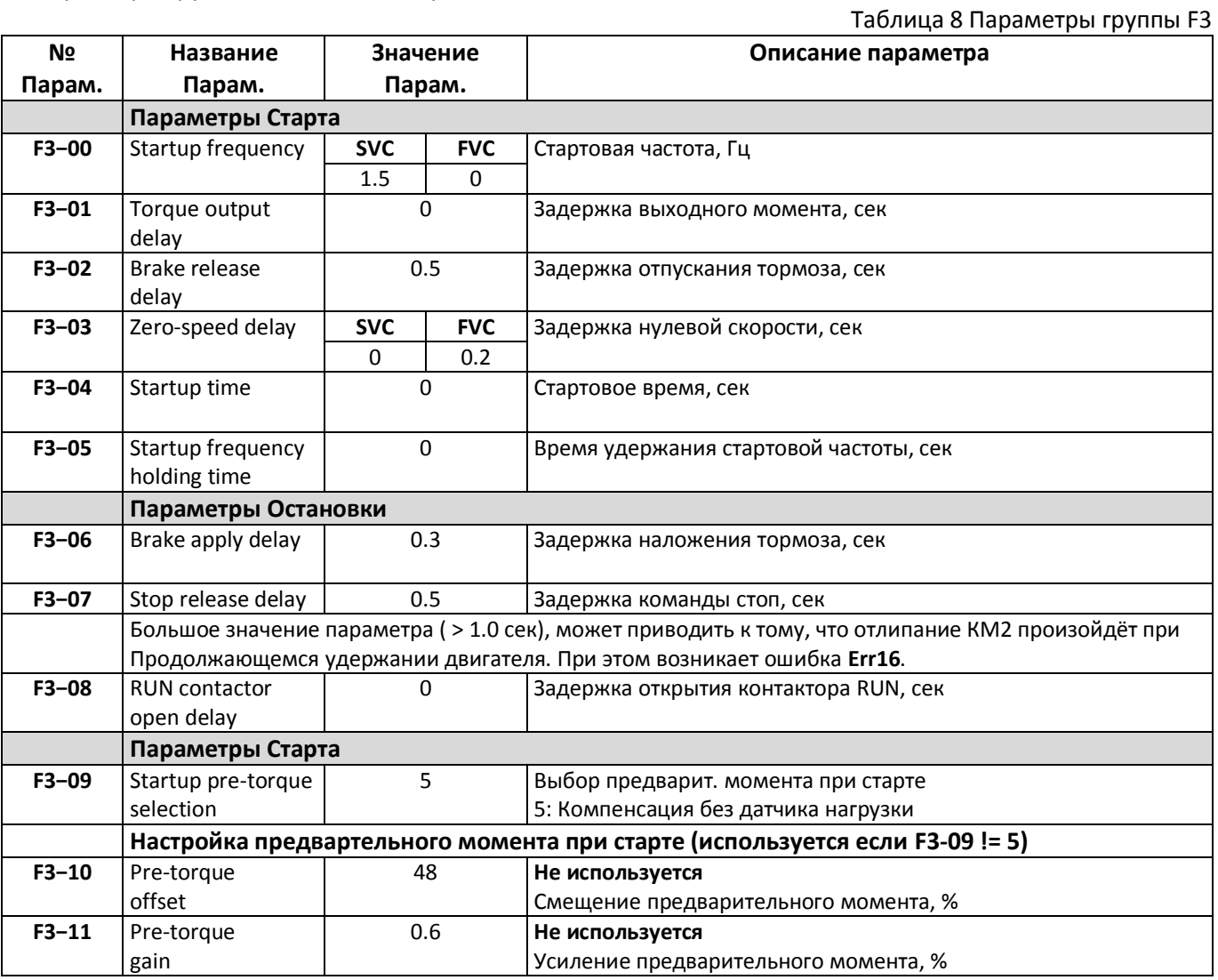

Инструкция по программированию ПЧ FIND SD320L Версия 2311 Странов Страница 15

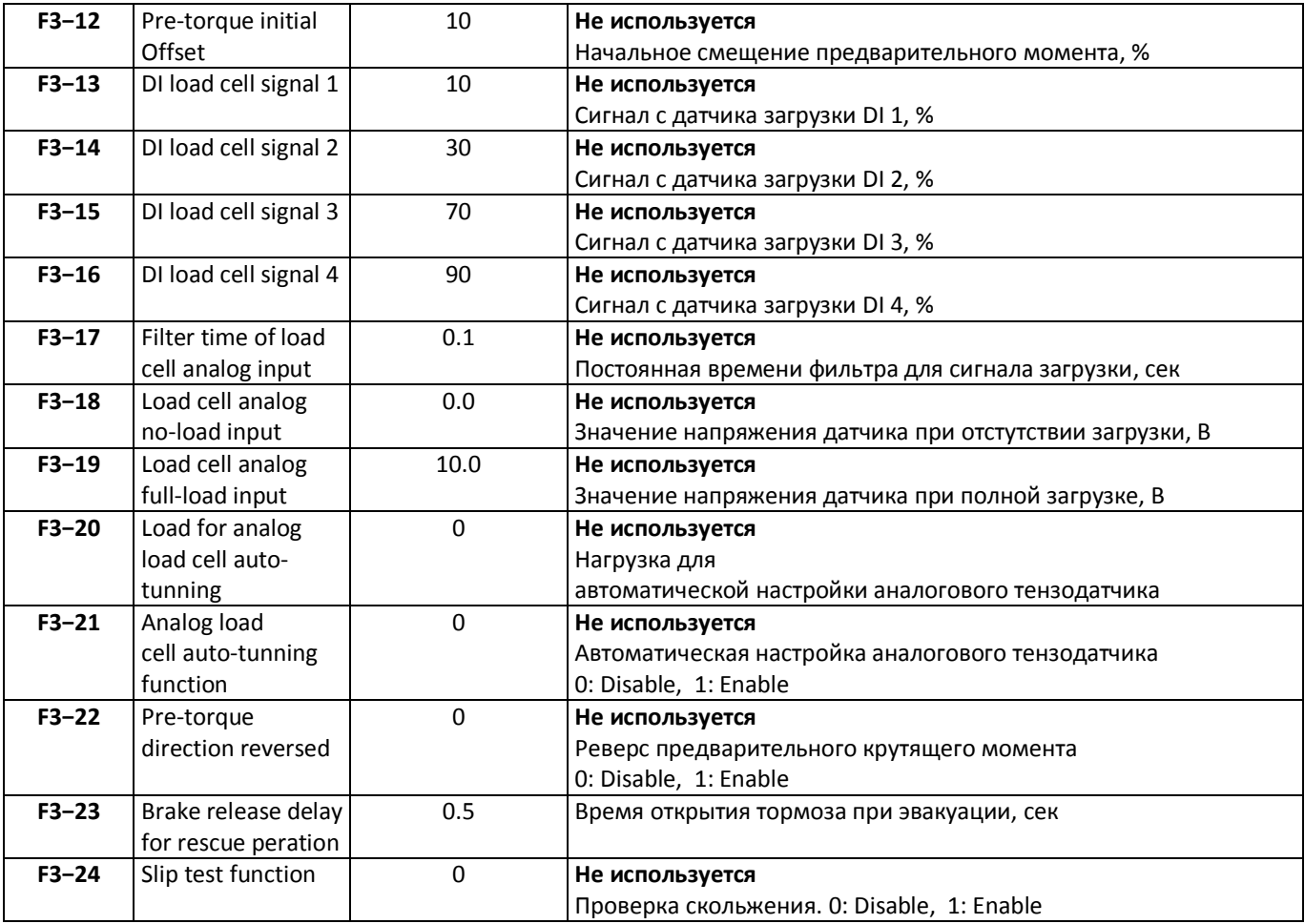

## <span id="page-15-0"></span>**Параметры группы F4 (Параметры входных сигналов)**

Параметры группы F4 необходимо установить, см. **[Таблица](#page-15-1) 9**

<span id="page-15-1"></span>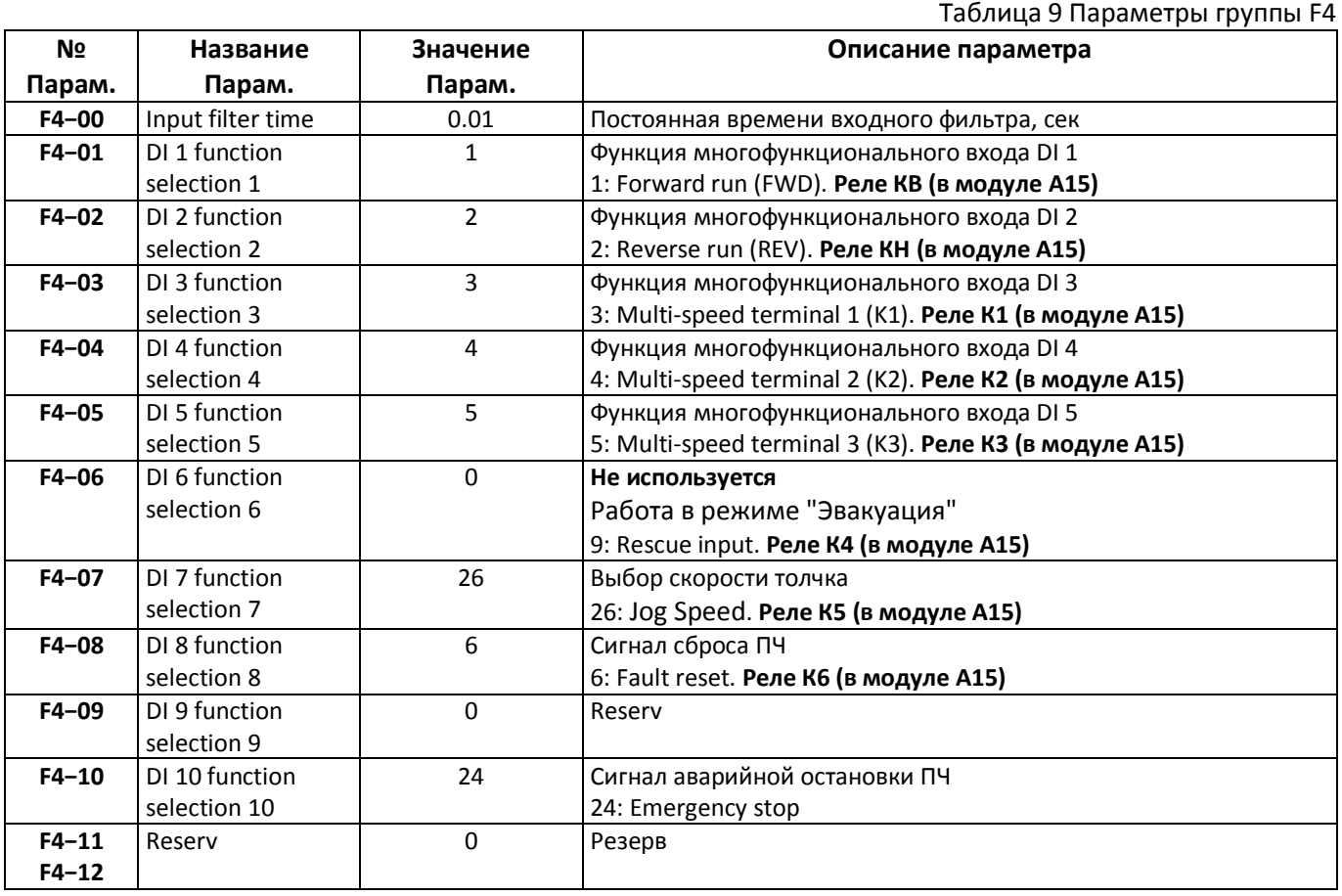

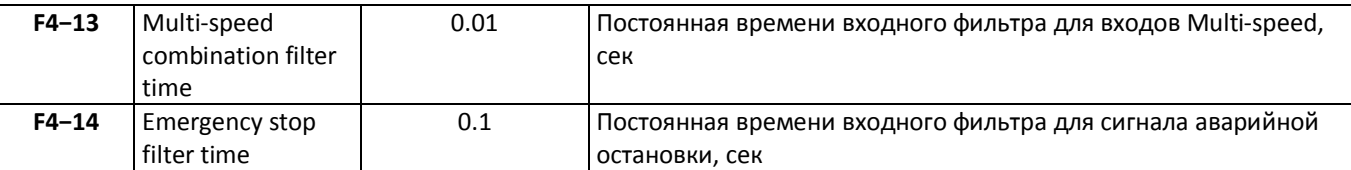

## <span id="page-16-0"></span>**Параметры группы F5 (Параметры выходных сигналов)**

Параметры группы F5 необходимо установить, см. **[Таблица](#page-16-2) 10**

Таблица 10 Параметры группы F5

<span id="page-16-2"></span>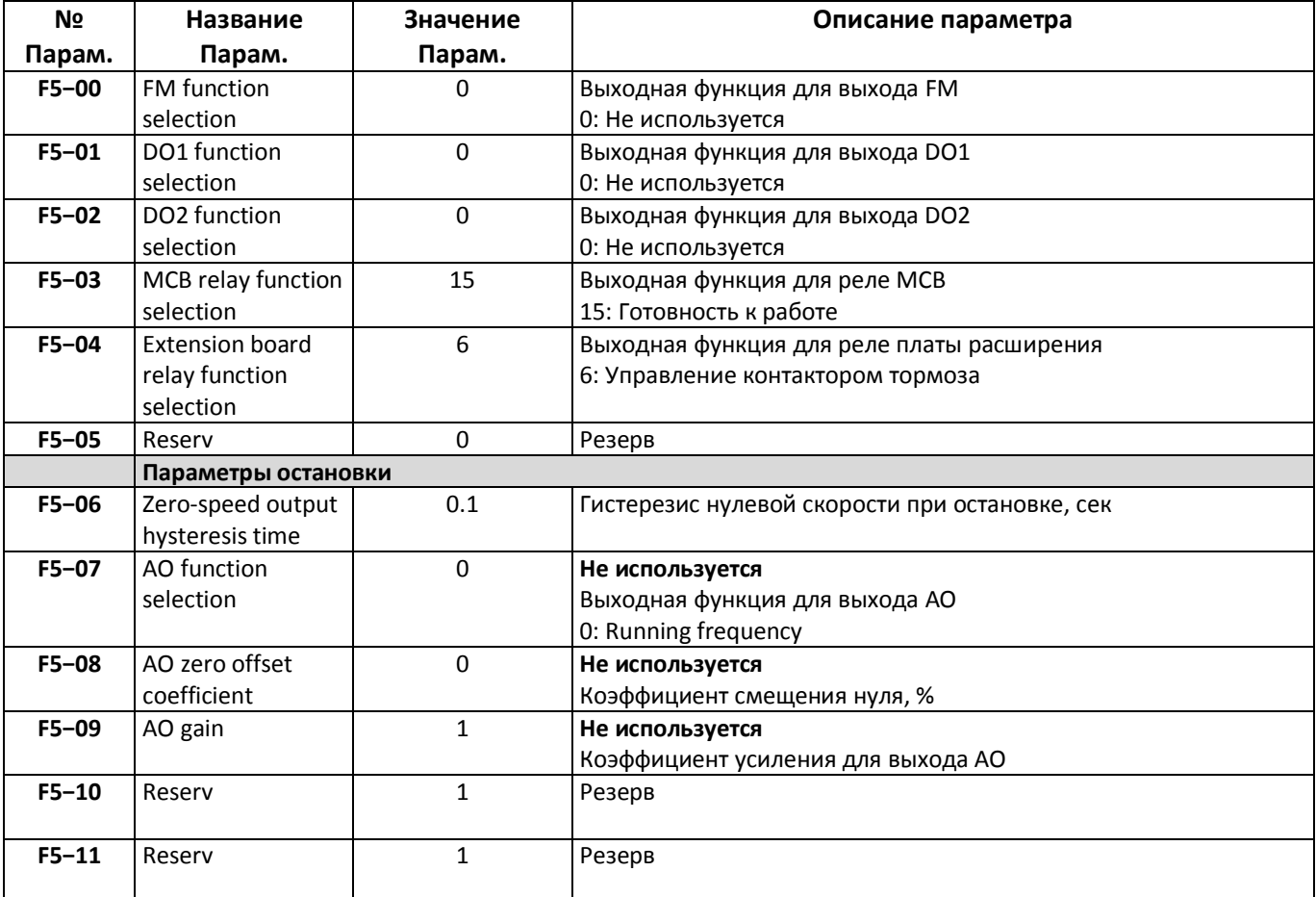

## <span id="page-16-1"></span>**Параметры группы F6 (Значения скоростей)**

Параметры группы F6 необходимо установить, см. **[Таблица](#page-16-3) 11**

<span id="page-16-3"></span>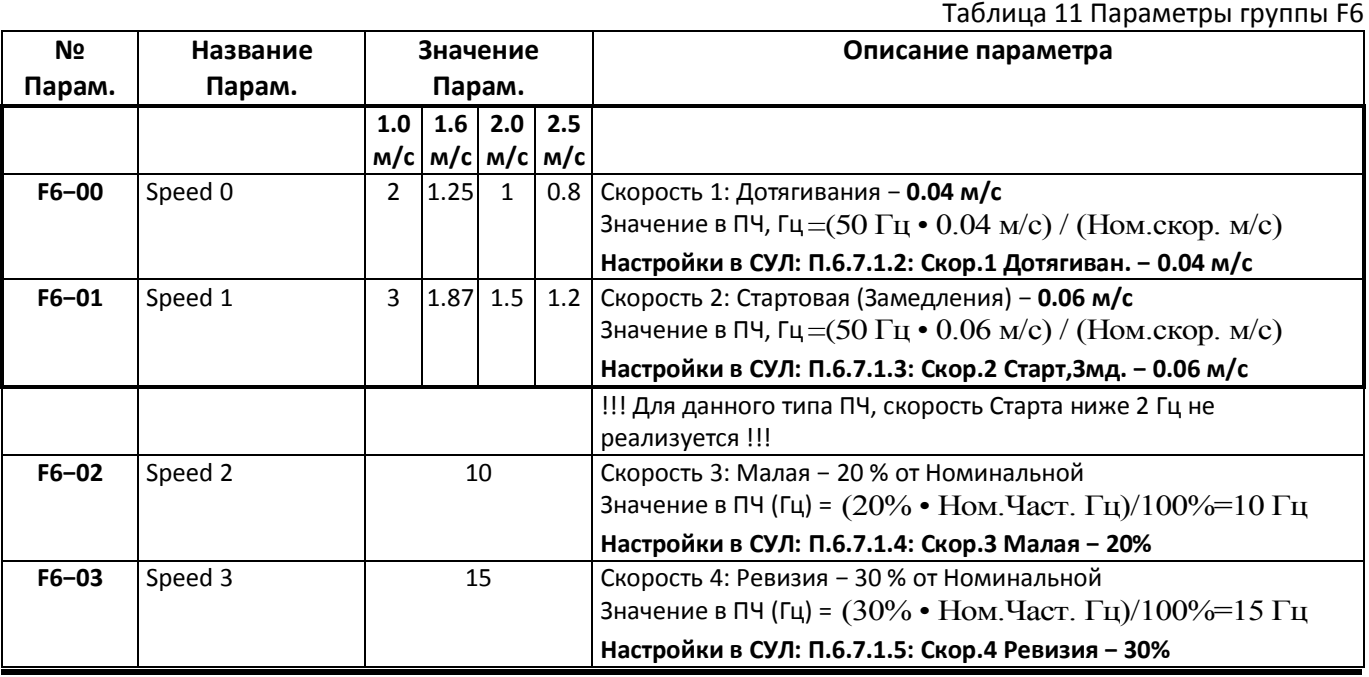

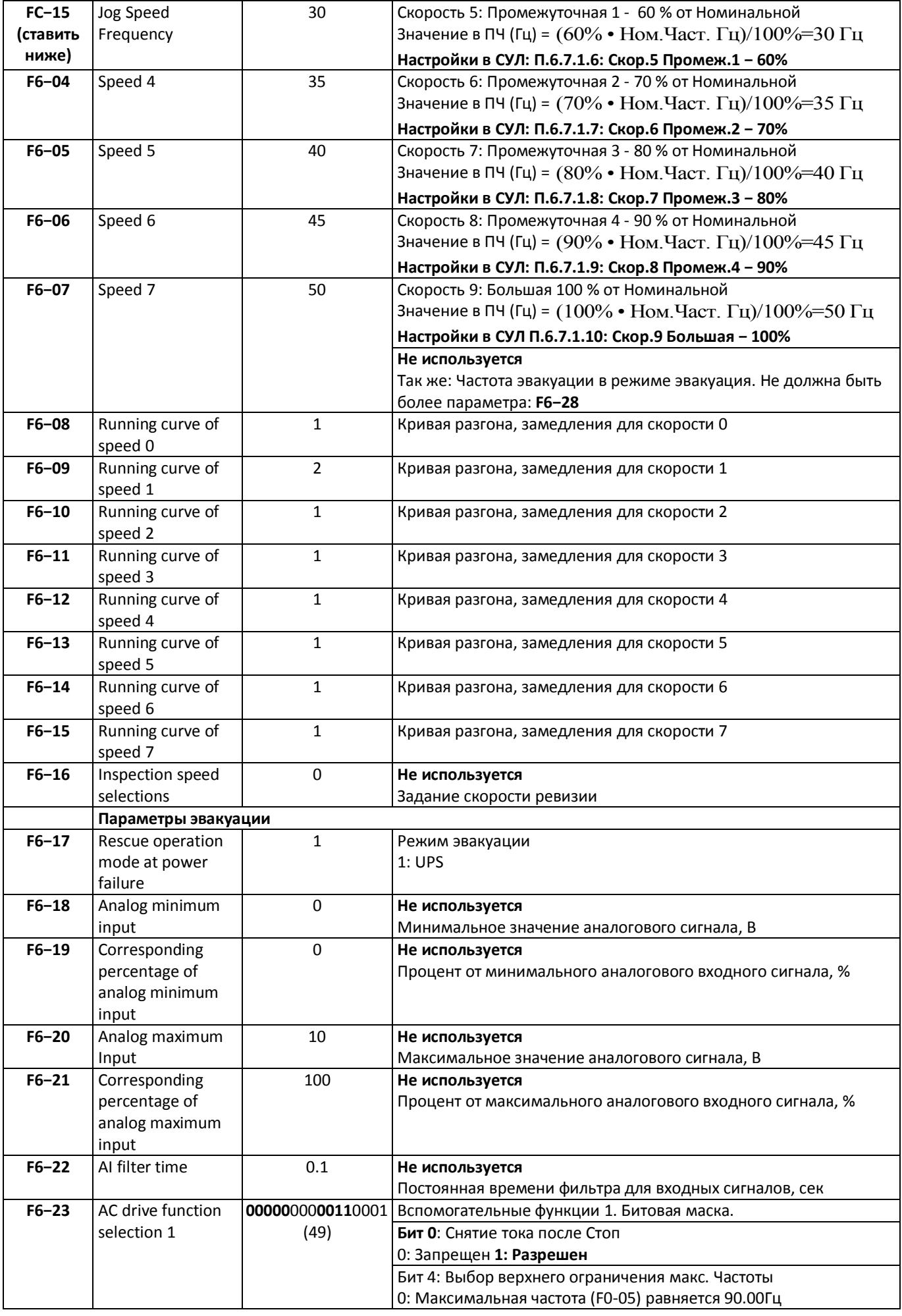

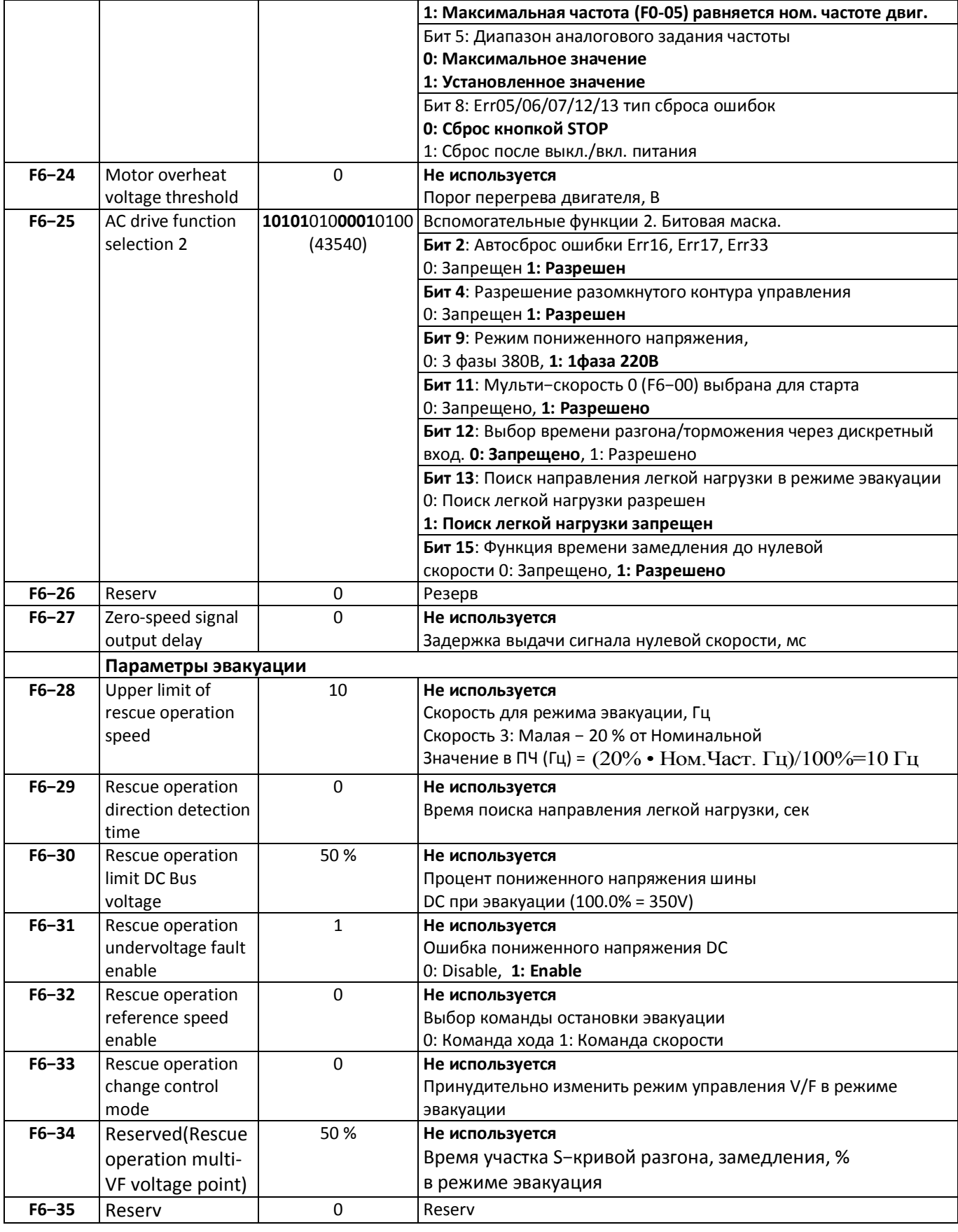

## <span id="page-18-0"></span>**Параметры группы F7 (Вспомогательные параметры)**

Параметры группы F7 необходимо установить, см. **[Таблица](#page-18-1) 12**

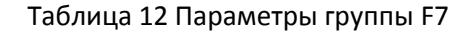

<span id="page-18-1"></span>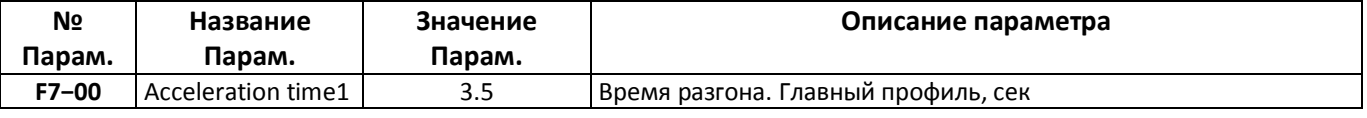

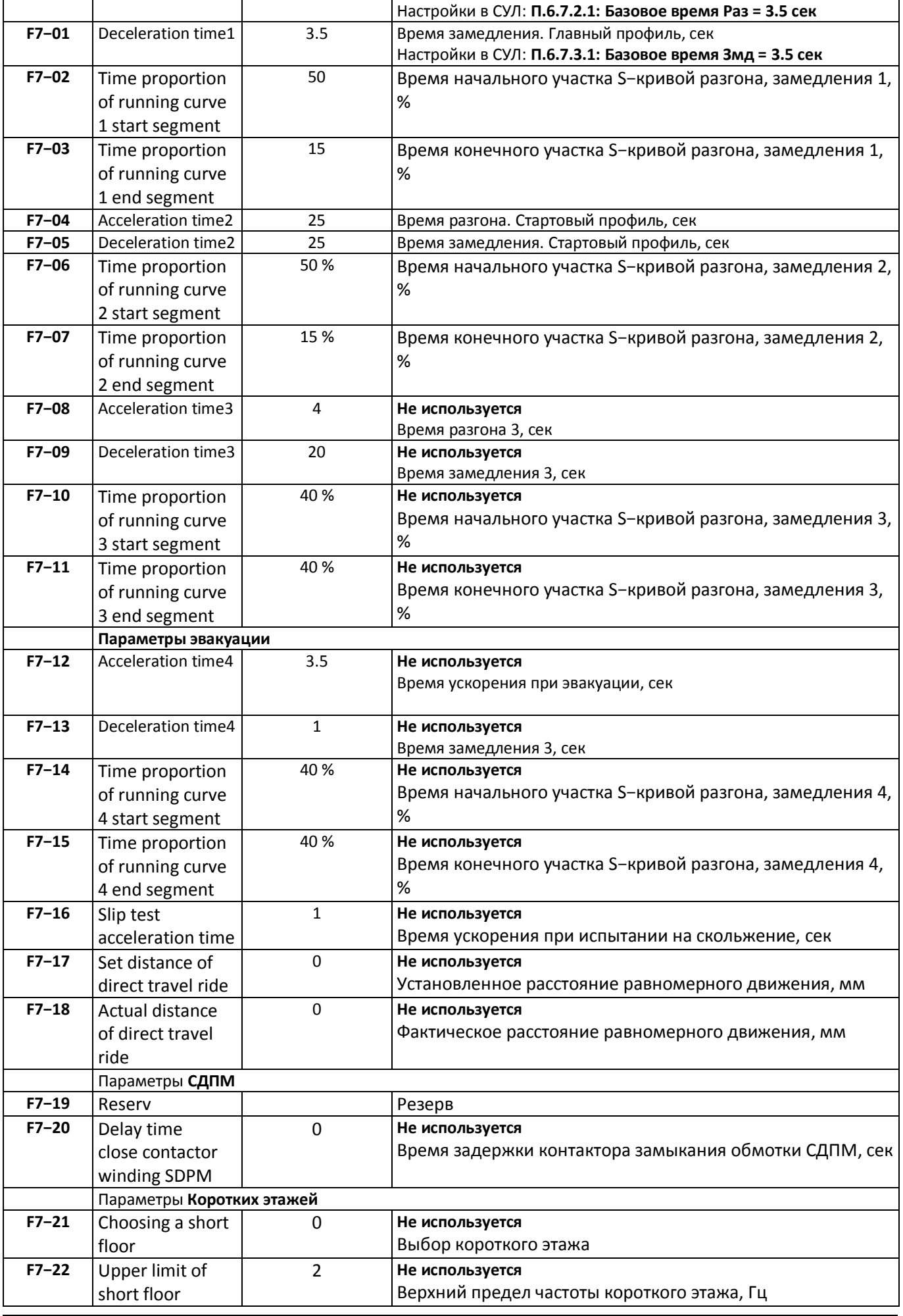

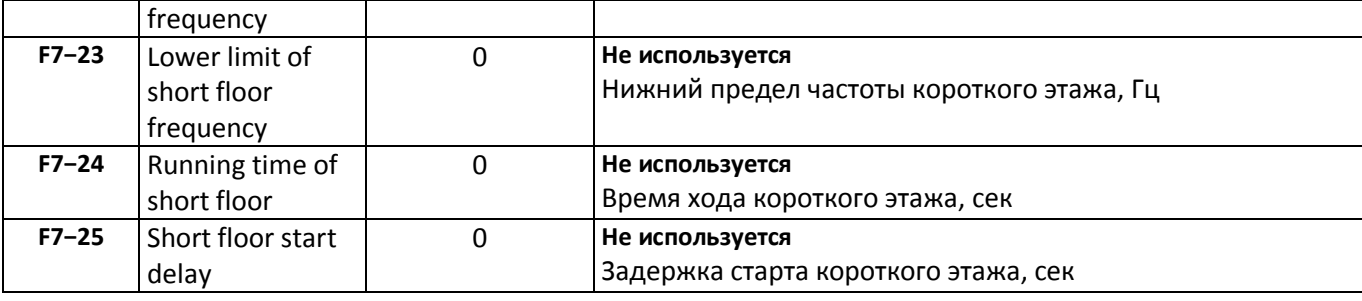

## <span id="page-20-0"></span>**Параметры группы F8 (Параметры отображения)**

Параметры группы F8 используются для отображения работы ПЧ, см. **РЭ SD320L**

#### <span id="page-20-1"></span>**Параметры группы F9 (Параметры защиты)**

Параметры группы F9 необходимо установить, см. **[Таблица](#page-20-6) 13**

Таблица 13 Параметры группы F9

<span id="page-20-6"></span>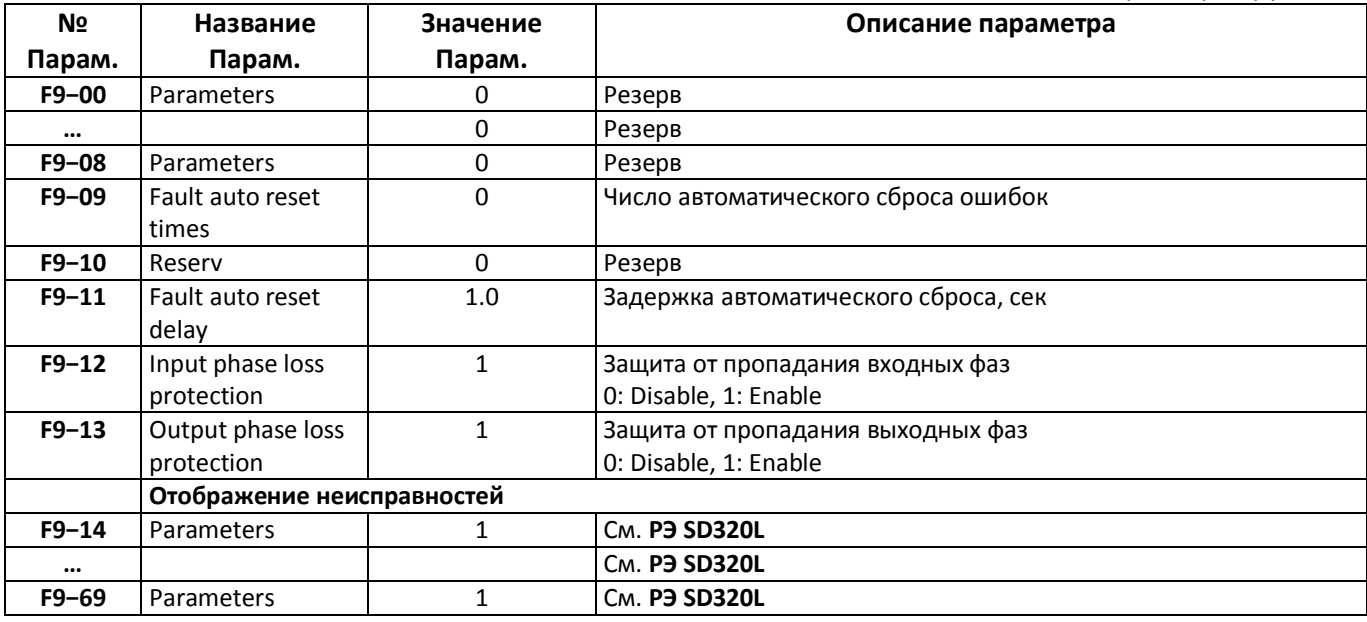

## <span id="page-20-2"></span>**Параметры группы FA (Параметры энкодера)**

Параметры группы FA необходимо установить, см. **[Таблица](#page-20-5) 14**

#### Таблица 14 Параметры группы FA

<span id="page-20-5"></span>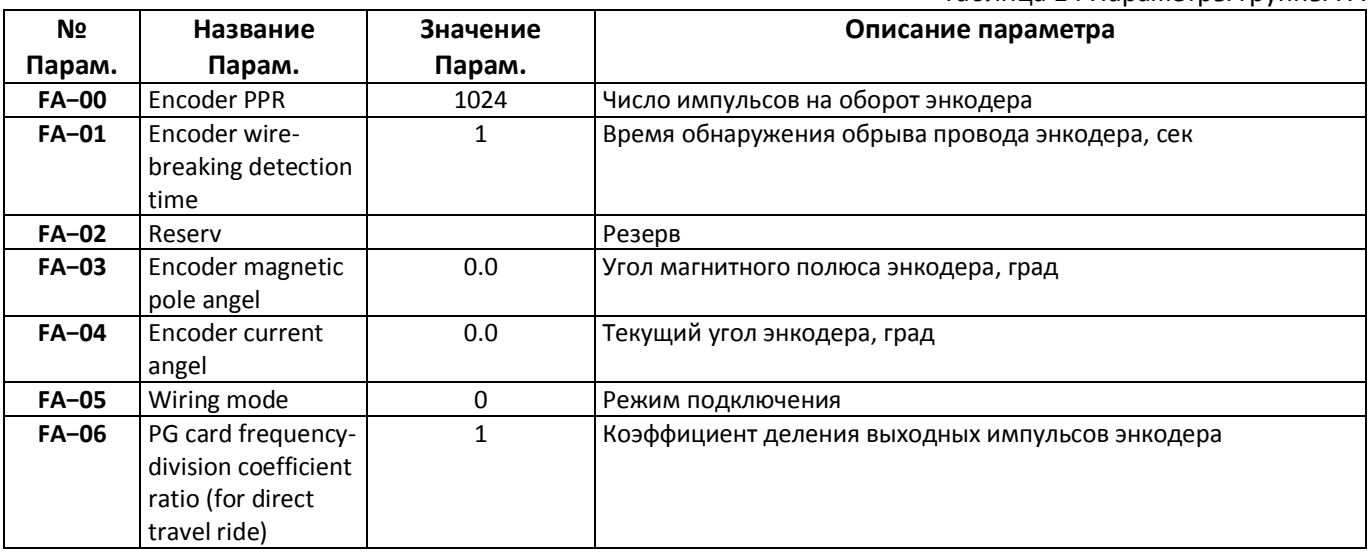

### <span id="page-20-3"></span>**Параметры группы FB (Параметры связи)**

Не используются

## <span id="page-20-4"></span>**Параметры группы FC (Специальные улучшенные параметры)**

Параметры группы FC необходимо установить, см. [Таблица](#page-21-1) 15

<span id="page-21-1"></span>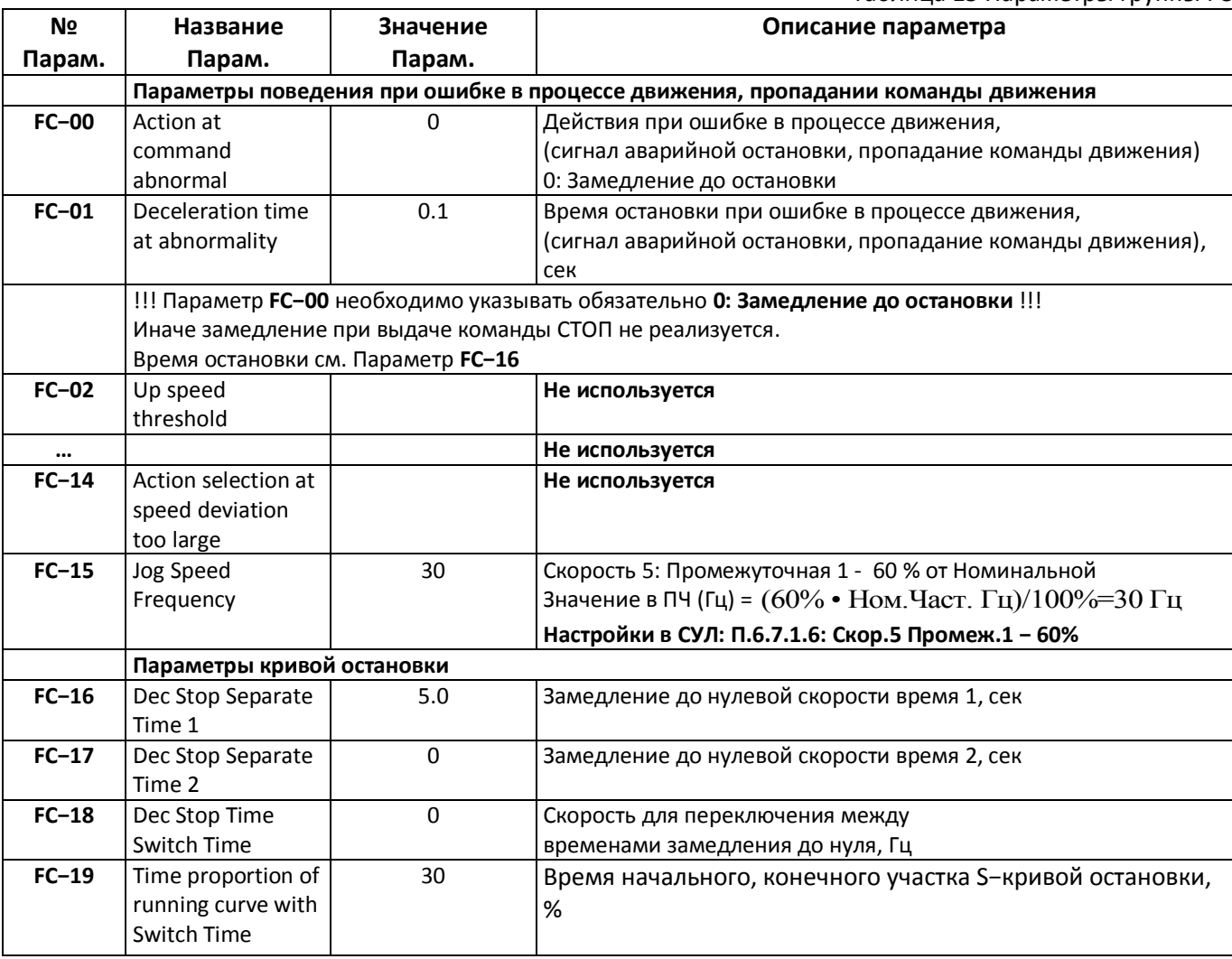

## <span id="page-21-0"></span>**Параметры группы Fd (Специальные функциональные параметры)**

Параметры группы Fd необходимо установить, см. **[Таблица](#page-21-2) 16**

<span id="page-21-2"></span>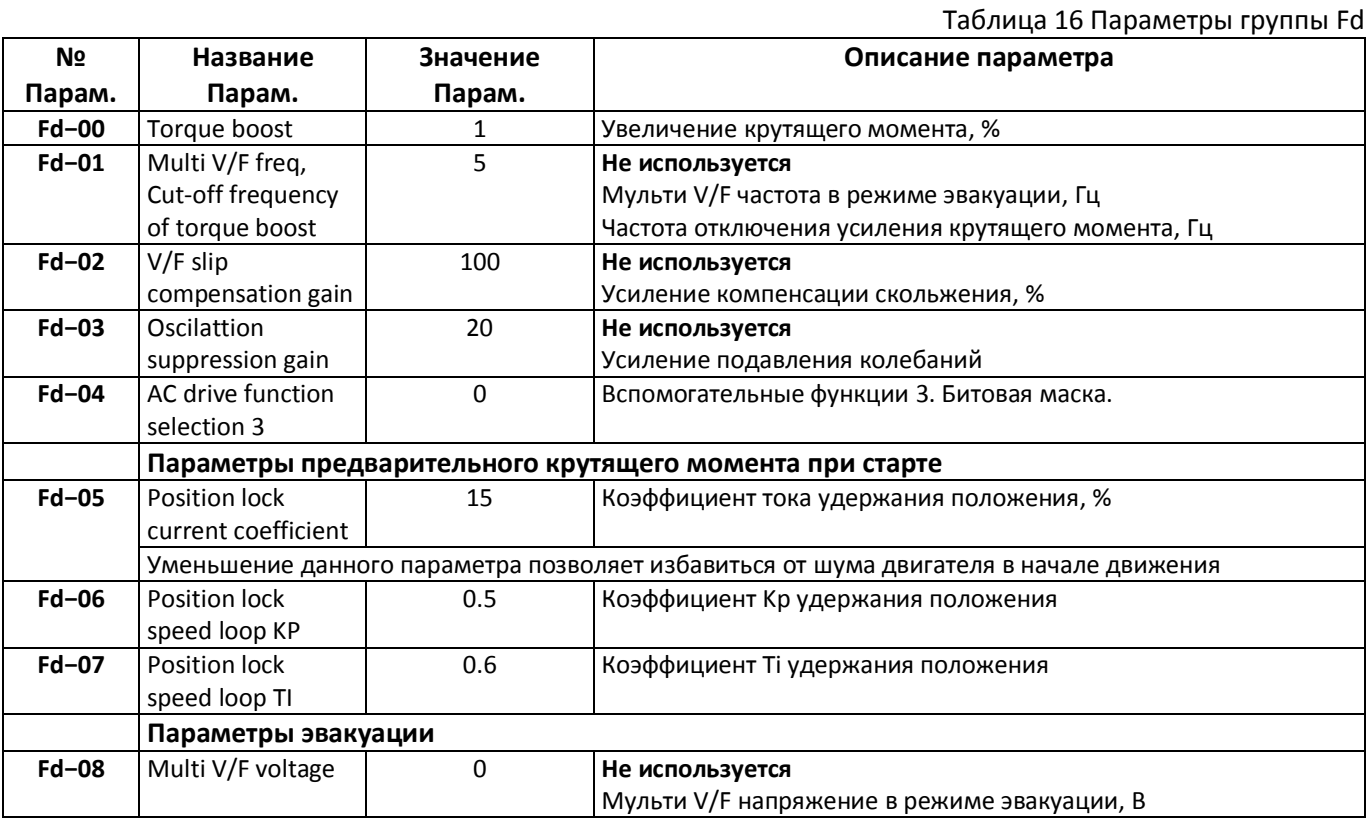

## <span id="page-22-0"></span>**Параметры группы FU (Отображаемые парметры)**

Параметры группы FU используются для отображения информации о работе ПЧ, см. **РЭ SD320L**

## <span id="page-22-1"></span>**Выбор скорости ПЧ в зависимости от состояния портов P5, P3P1**

Команда для **ПЧ** с целью установки значения скорости формируется с помощью портов управления P1÷P3, Р5 модуля А15.

Подключение портов РХ модуля А15, выполняется ко входам частотного преобразователя MX. Комбинация состояний портов определяет значение скорости, см. **[Таблица](#page-22-2) 17**

<span id="page-22-2"></span>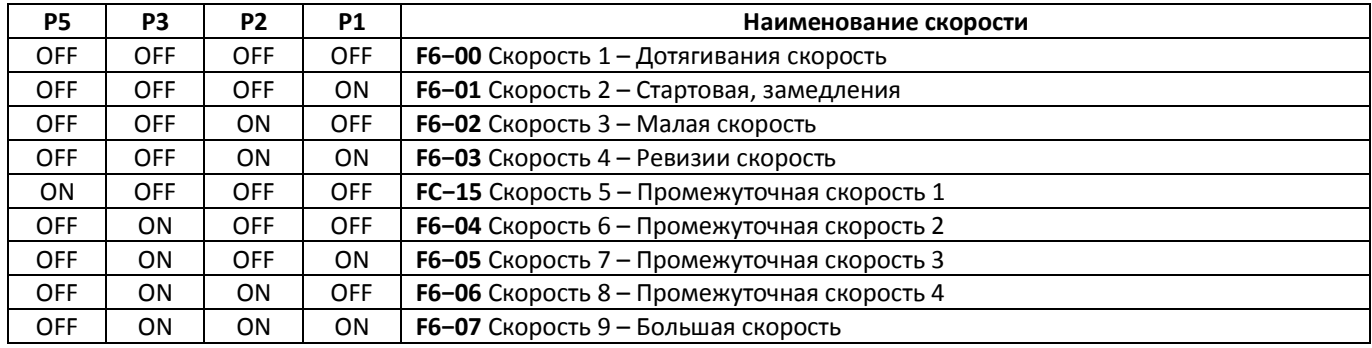

Таблица 17 Установка скорости ПЧ

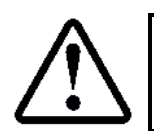

После установки параметров необходимо выключить питание **ПЧ**. Через 5−10 секунд питание необходимо включить снова

## <span id="page-23-0"></span>**Автотюнинг двигателя**

Для нормальной работы **ПЧ** совместно с **ГД** необходимо выполнить процедуру автотюннинга главного двигателя, в процессе которой **ПЧ** измерит необходимые параметры двигателя для последующей работы.

## <span id="page-23-1"></span>**Общие действия для возможности автотюнинга**

### **Установить режим работы СУЛ**

При выполнении атотюннинга рекомендует ПРР установить в положение УМ1, РЕВ, УМ2

## **Установить тип управления в зависимости от наличия или отсутствия энкодера**

В зависимости от наличия или отсутствия энкодера, необходимо установить параметр F0−00

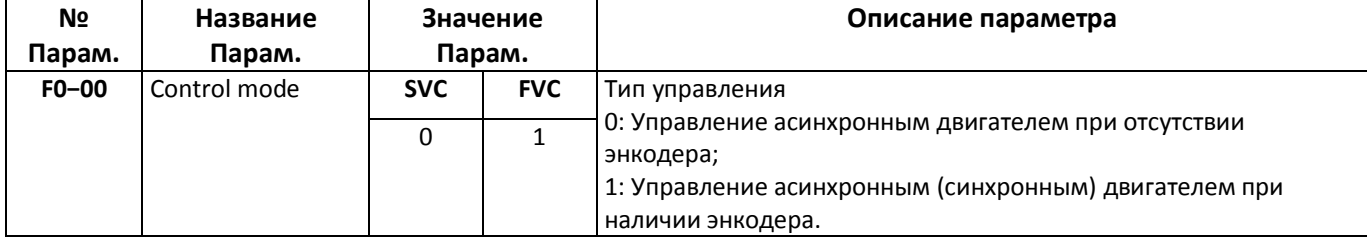

Если используется энкодер то необходимо проверить параметры энкодера, см. абзац **[9.12](#page-20-2) [Параметры](#page-20-2)  группы FA [\(Параметры](#page-20-2) энкодера)**

#### **Установить источник задания команд управления**

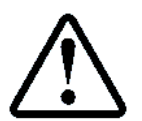

Команда на запуск авто−тюнинга будет выдаваться через панель управления **ПЧ**

### Значение параметра F0−01 необходимо установить в значение 0

![](_page_23_Picture_293.jpeg)

#### **Проверить тип двигателя**

![](_page_23_Picture_294.jpeg)

### <span id="page-23-2"></span>**Автотюнинг при неподвижном двигателе**

При наличии смонтированного лифта и присутствии нагрузки на шкиву лебёдки, автотюнниг следует выполнять при неподвижном двигателе.

Для выполнения автотюнинга необходимо выполнить следующие действия:

### **Подключение контактора ГП (КМ2)**

<span id="page-23-3"></span>Для подключения **ГД** к **ПЧ** необходимо замкнуть контактор **КМ2.** Рекомендуется данное действие выполнять через меню "Управление".

Для возможности управления **КМ2** через меню "Управление" необходимо убедиться, что двери кабины, шахты закрыты и вся цепь безопасности собрана.

Светодиод ЦБ на панели индикации должен светиться красным цветом.

![](_page_23_Picture_23.jpeg)

При входе в меню "Управление", реле **К10** "Охрана шахты" размыкается для возможности управления данным реле.

Так как реле **К10** включено в цепь безопасности, то его необходимо также замкнуть для возможности подключения **КМ2**

#### Для подключения **КМ2** необходимо:

- Установить **ПРР** в положение "Ревизия" или "УМ2" ;
- **П.7.2** УПРАВЛЕНИЕ МОДУЛЬ РЕЛЕ.-ПЧ. Включ.Реле К10(ОШ) **Включён**
- **П.7.2** УПРАВЛЕНИЕ МОДУЛЬ РЕЛЕ.-ПЧ. Включение КМ2 (ГД) **Включён**

![](_page_24_Picture_5.jpeg)

Если **ПЧ** находиться в состоянии отключения, сегмент **ЦБ1** остаётся разомкнут и контактор **КМ2** не включается.

При этом на индикаторе **СУЛ** будет индикация **Ц1:128 РЕЛЕ К8 (ПЧ)**

Для устранения данной ситуации необходимо нажать красную кнопку STOP/RST

на панели **ПЧ**

#### **Запуск автотюнинга без вращения для асинхронного двигателя**

В ПЧ установить параметр Par. **F1−11** 1: Автотюннинг без вращения асинхронного двигателя

![](_page_24_Picture_368.jpeg)

На дисплее отобразится надпись "Tune"

#### **Запуск автотюнинга без вращения для синхронного двигателя**

В ПЧ установить параметр Par. **F1−11** 1: Автотюннинг без вращения асинхронного двигателя

![](_page_24_Picture_369.jpeg)

<span id="page-24-2"></span>На дисплее отобразится надпись "Tune"

#### **Выдача команды "RUN"**

Нажмите зелёную кнопку Run, чтобы запустить статическую автонастройку двигателя

![](_page_24_Picture_20.jpeg)

При получении команды "RUN", вентиляторы ПЧ включаться и в течении некоторого времени будет выполняться процедура автотюнинга

Дождитесь завершения процедуры. После успешной настройки двигателя на клавиатуре исчезает "Tune" **Проверка результатов атотюнинга**

<span id="page-24-3"></span>После успешной настройки двигателя на клавиатуре исчезает "Tune", параметры автонастройки с **F1−14** по **F1−21** обновляются. Примерные значения параметров, см. **[Таблица](#page-12-2) 6 [Параметры группы](#page-12-3) F1**

![](_page_24_Picture_24.jpeg)

Для синхронного двигателя также будет выполнено обновление параметра **FA−03**

#### **Возврат параметров в рабочее состояние**

Выйдите из меню "Управление" в СУЛ

#### **Установить источник задания команд управления на клеммы**

![](_page_24_Picture_370.jpeg)

#### <span id="page-24-0"></span>**Автотюнинг при вращающемся двигателе**

При отсутствии нагрузки на шкиву лебёдки, рекомендуется выполнять автотюниг при вращающемся двигателе. При этом дополнительно будет выполнена проверка исправности энкодера **ГД.**

![](_page_24_Picture_32.jpeg)

В процессе автотюнига будет выполняться периодическое вращение двигателя. Убедитесь что отсутствуют механические препятствия вращению

<span id="page-24-1"></span>**Подключение контактора ГП (КМ2)** См. абзац **[10.2.1](#page-23-3) [Подключение контактора ГП \(КМ2\)](#page-23-3)**

### **Подключение контактора ЭМТ (КМ4)**

Если двигатель подключен к лебёдке, то вращению может препятствовать наложенный **ЭМТ**. Для растормаживания **ЭМТ** необходимо податься сигнал управления на контактор КМ4.

![](_page_25_Picture_2.jpeg)

Сигнал управления КМ4, поступающий от СУЛ соединён последовательно с реле управления тормозом в ПЧ. Поэтому для физической возможности включения КМ4 необходимо замкнуть реле управления тормозом в ПЧ

#### **Способ №1 замыкания реле управления ЭМТ в ПЧ**

Необходимо переконфигурировать реле в режим готовности ПЧ, и тогда оно будет замкнуто. Для выполнения данного действия необходимо в меню настройки ПЧ указать:

![](_page_25_Picture_305.jpeg)

#### **Способ №2 замыкания реле управления ЭМТ в ПЧ**

Модуль А15 имеет разъём XP4 (Шунт Реле ЭМТ в ПЧ), см. **[Рисунок](#page-11-4) 5.** Замыкание контактов данного разъёма приводит к шунтированию Реле ЭМТ в ПЧ.

![](_page_25_Picture_9.jpeg)

Установка перемычки в данный разъём приведёт к шунтированию реле Эмт в ПЧ

### **Включение КМ4**

После выполнения шунтирования реле Эмт в ПЧ, для включения КМ необходимо:

**П.7.2** УПРАВЛЕНИЕ МОДУЛЬ РЕЛЕ.-ПЧ. Включение КМ4 (ЭМТ) **Включён**

#### **Запуск автотюнинга с вращением**

В ПЧ установить параметр Par. **F1−11** 2: Полная автонастройка с прокруткой без нагрузки

![](_page_25_Picture_306.jpeg)

**Выдача команды "RUN"**

См. абзац **[10.2.4](#page-24-2) [Выдача команды "RUN"](#page-24-2)**

**Проверка результатов атотюнинга**

#### См. абзац **[10.2.5](#page-24-3) [Проверка результатов атотюнинга](#page-24-3)**

#### **Возврат параметров в рабочее состояние**

#### **Установить источник задания команд управления на клеммы**

![](_page_25_Picture_307.jpeg)

#### **Настройка реле управления Эмт в ПЧ**

Если было выполнено переконфигурирование реле управления Эмт в ПЧ, то необходимо вернуть настройку в рабочее состояние:

![](_page_25_Picture_308.jpeg)

#### **Устранение перемычки в модуле**

Если была установлена перемычка в разъём XP4 модуля А15, то её необходимо извлечь.

## <span id="page-26-0"></span>**Настройка параметров Старта**

В данном разделе сгруппированы параметры, влияющие на Старт движения. Также данные параметры могли быть установлены на этапе последовательного ввода всех параметров.

Диаграмма начала, окончания движения представлена на **[Рисунок](#page-26-4) 6**

![](_page_26_Figure_3.jpeg)

Рисунок 6 Диаграмма начала, окончания движения

### <span id="page-26-4"></span>**Параметры частоты Старта**

<span id="page-26-1"></span>![](_page_26_Picture_225.jpeg)

#### <span id="page-26-2"></span>**Выбор предварительного момента при старте**

![](_page_26_Picture_226.jpeg)

#### <span id="page-26-3"></span>**Параметры предварительного крутящего момента при старте**

При наличии отката при старте следует увеличивать значения данных параметров

![](_page_27_Picture_401.jpeg)

## **Параметры ускорения момента**

<span id="page-27-0"></span>![](_page_27_Picture_402.jpeg)

#### **Параметры кривой при старте и остановке**

<span id="page-27-1"></span>![](_page_27_Picture_403.jpeg)

## <span id="page-27-2"></span>**Настройка параметров Остановки**

В данном разделе сгруппированы параметры, влияющие на Остановку движения. Также данные параметры могли быть установлены на этапе последовательного ввода всех параметров.

#### <span id="page-27-3"></span>Диаграмма начала, окончания движения представлена на **[Рисунок](#page-26-4) 6**

#### **Параметры Остановки**

![](_page_27_Picture_404.jpeg)

### <span id="page-27-4"></span>**Гистерезис нулевой скорости при остановке**

![](_page_27_Picture_405.jpeg)

### **Параметры замедления момента**

<span id="page-27-5"></span>![](_page_27_Picture_406.jpeg)

#### <span id="page-27-6"></span>**Параметры кривой при старте и остановке**

См. абзац **[11.5](#page-27-1) Параметры [кривой при старте и остановке](#page-27-1)**

### **Параметры кривой остановки**

<span id="page-27-7"></span>![](_page_27_Picture_407.jpeg)

После остановки, через время **F3−06**, происходит срабатывание реле ЭМТ в ПЧ, пускатель КМ4 отключается, а пускатель КМ2 остаётся включен в течении времени **П.5.5.2 Задержка Откл.КМ2**.

При этом ПЧ должен находится в фазе удержания двигателя постоянным током в течении данного времени и немного больше.

Время удержания постоянным током определяет параметр **F3−07.** 

![](_page_28_Picture_2.jpeg)

Значение **F3−07** должно быть > **П.5.5.2 Задержка Откл.КМ2 Например:** Если **П.5.5.2 Задержка Откл.КМ2** = 0.5 сек, то **F3−07** необходимо установить в значение 0.6÷1.0 сек

#### <span id="page-28-0"></span>**Ввод связанных параметров в СУЛ**

Некоторые параметры, используемые в **ПЧ** также должны быть введены в **СУЛ** для обеспечения корректной работы.

![](_page_28_Picture_6.jpeg)

Описания вводимых параметров, см. инструкция по программированию **СУЛ АБРМ.484400.10 ИП**

#### <span id="page-28-1"></span>**Задание базовой скорости**

Базовая скорость, заданная в ПЧ, используется для расчёта СУЛ времение разгона и замедления. **Необходим ввод следующих параметров в СУЛ:**

**Задание скорости Базовая**

<span id="page-28-2"></span>![](_page_28_Picture_326.jpeg)

#### **Задание значений возможных скоростей**

**ПЧ** формирует определённый набор скоростей, которые устанавливает в процессе движения. Данные скорости также должны быть установлены в **ПЧ.**

![](_page_28_Picture_327.jpeg)

<span id="page-28-3"></span>Инстрикция по программированию ПЧ FIND SD320L Версия 2311 Странов Страница 29

### <span id="page-29-0"></span>**Задание базового времени замедления**

Параметр СУЛ: **П.6.7.3.1 Базовое время Змд** (по умолчанию: 3.5 сек), соответствует **F7−01**

## <span id="page-29-1"></span>**Задание задержки отключения КМ2**

Параметр СУЛ: **П.5.5.2 Задержка Откл.КМ2** (по умолчанию: 0.8 сек)

 После остановки, через время **F3−06**, происходит срабатывание реле ЭМТ в ПЧ и пускатель КМ4 отключается

 Далее, в течении времени **Tудерж F3−07** = 0.5 сек происходит удержание двигателя постоянным током. При этом пускатель КМ2 должен находиться во включенном состоянии для исключения появления электрической дуги при размыкании.

 Значение параметра **П.5.5.2 Задержка Откл.КМ2** рекомендуется устанавливать на 0.3 сек больше чем время **Tудерж.**

**Пример:**

Для: **F3−06** = **0.3 сек** и **F3−07** = **0.8 сек**

<span id="page-29-2"></span>**П.5.5.2 Задержка Откл.КМ2 = (0.8 сек − 0.3 сек) + 0.3 сек = 0.8 сек** или более

## **Установка пониженной скорости движения**

Возникают ситуации когда необходимо движение на скорости ниже номинальной. Например: Лифт ещё не сдан в эксплуатацию, но строительная организация требует включить лифт для поднятия строительных материалов.

В этом случае рекомендуется уменьшить максимальную скорость движения, например: до 90%.

![](_page_29_Picture_14.jpeg)

Изменения настроек необходимо выполнить в **ПЧ** и **СУЛ** чтобы гарантировать единообразие результатов расчётов профилей движения

Рассмотрим пример уменьшения максимальной скорости движения до 90 % от номинальной скорости. Принимается что:

Номинальная скорость движения: 1.00 м/c;

 Номинальная частота двигателя: 50 Гц Необходимо выполнить следующие настройки в **СУЛ**:

![](_page_29_Picture_19.jpeg)

П.6.7.1.9 НАСТРОЙКИ → МОДУЛЬ ДВИЖЕНИЯ → СКОРОСТИ ДВИЖЕНИЯ → Скор.9 Большая **90 %**

Необходимо выполнить следующие настройки в **ПЧ**:

 $\geq 3a$ лание значения Speed 7, 45 Гц

![](_page_29_Picture_301.jpeg)

В этом случае при движении на скорости "Большая" будет установлена скорость 0.90 м/c. Все параметры движения будут рассчитываться с учётом данной скорости.

![](_page_29_Picture_25.jpeg)

### Также см. **РЭ**, абзац **Установка пониженной скорости движения**

### <span id="page-29-3"></span>**Установка повышенной скорости движения**

Возникают ситуации когда необходимо движение на скорости выше номинальной. Например: Обслуживающая организация желает увеличить максимальную скорость движения на 10 % для более быстрой работы лифтов.

Также имеются ситуации, когда необходимо увеличить максимальную скорость движения лифта, например: с цель проверки срабатывания ловителей кабины.

Рассмотрим пример увеличения максимальной скорости движения до 110 % от номинальной скорости. Принимается что:

- Номинальная скорость движения 1.00 м/c;
- <span id="page-30-0"></span>Номинальная частота двигателя: 50 Гц

#### **Необходимо выполнить следующие настройки в СУЛ:**

#### **Задание скорости Скор.9 Большая**

![](_page_30_Picture_5.jpeg)

П.6.7.1.9 НАСТРОЙКИ → МОДУЛЬ ДВИЖЕНИЯ → СКОРОСТИ ДВИЖЕНИЯ → Скор.9 Большая **110 %**

#### **Задание Базовой скорости**

![](_page_30_Picture_8.jpeg)

П.6.7.1.0 НАСТРОЙКИ → МОДУЛЬ ДВИЖЕНИЯ → СКОРОСТИ ДВИЖЕНИЯ → Скорость Базовая **1.1 м/c**

#### <span id="page-30-1"></span>**Необходимо выполнить следующие настройки в ПЧ:**

Установить: Бит 4: Выбор верхнего ограничения макс. частоты (**0: Максимальная частота (F0-05) равняется 90.00Гц**)

![](_page_30_Picture_279.jpeg)

Задание максимальной частоты, подаваемой на двигатель, 55 Гц

![](_page_30_Picture_280.jpeg)

В этом случае при движении на скорости "Большая" будет установлена скорость 1.10 м/c. Все параметры разгона, движения, замедления будут рассчитываться с учётом данной скорости.

![](_page_30_Picture_16.jpeg)

**МКС** непрерывно контролирует превышение базовой скорости лифта, см. **РЭ**, абзац **Контроль: Превышение скорости**.

Не рекомендуется увеличивать максимальную скорость движения лифта более чем на 10%

![](_page_30_Picture_19.jpeg)

Также см. **РЭ**, абзац **Установка повышенной скорости движения**

### <span id="page-31-0"></span>**Внесение изменений параметров**

В случае установки значений параметров, отличающихся от значений по умолчанию приведённых в **[Таблица](#page-12-1) 5 ÷ [Таблица](#page-21-2) 16**, рекомендуется указать название параметра и его новое значение, а также причину изменения в **[Таблица](#page-31-1) 18**.

![](_page_31_Picture_2.jpeg)

Данная информация может понадобиться при повторном вводе параметров в **ПЧ** в случае необходимости

<span id="page-31-1"></span>![](_page_31_Picture_78.jpeg)